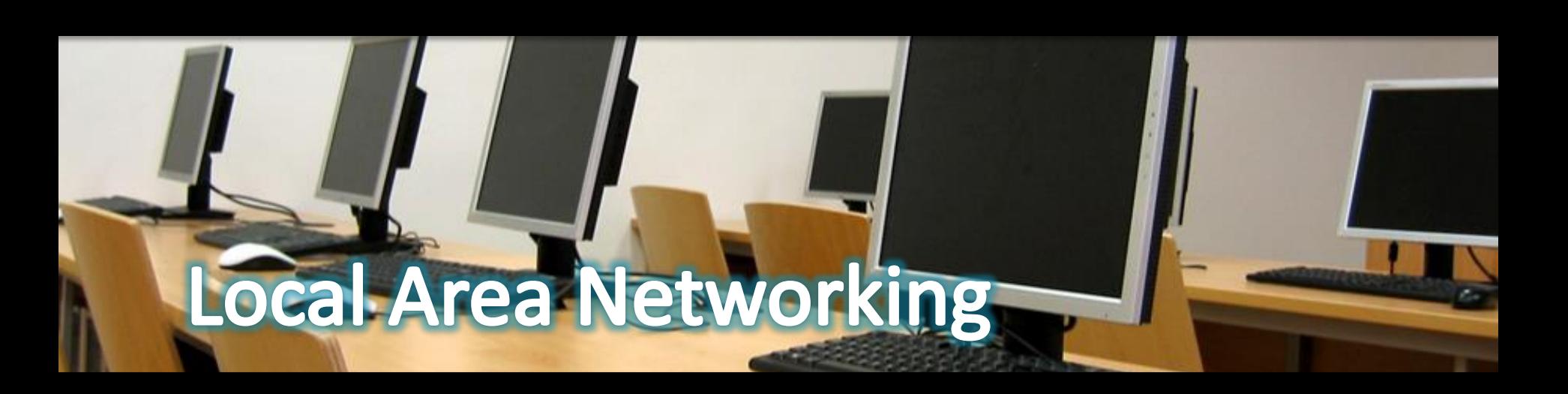

# $\int_{\alpha_0}^{\alpha_0}$  Install and configure wireless networks

آموزش شبكه WLAN

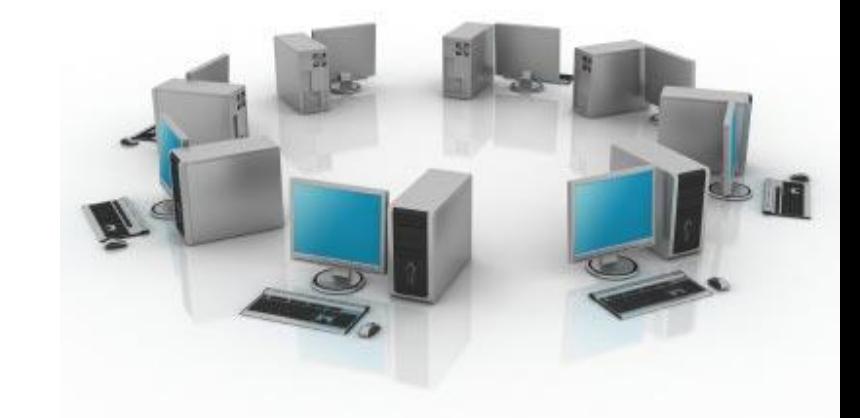

 $\setminus$ 

# **آموزش راه اندازى شبکه وایرلس خانگى**

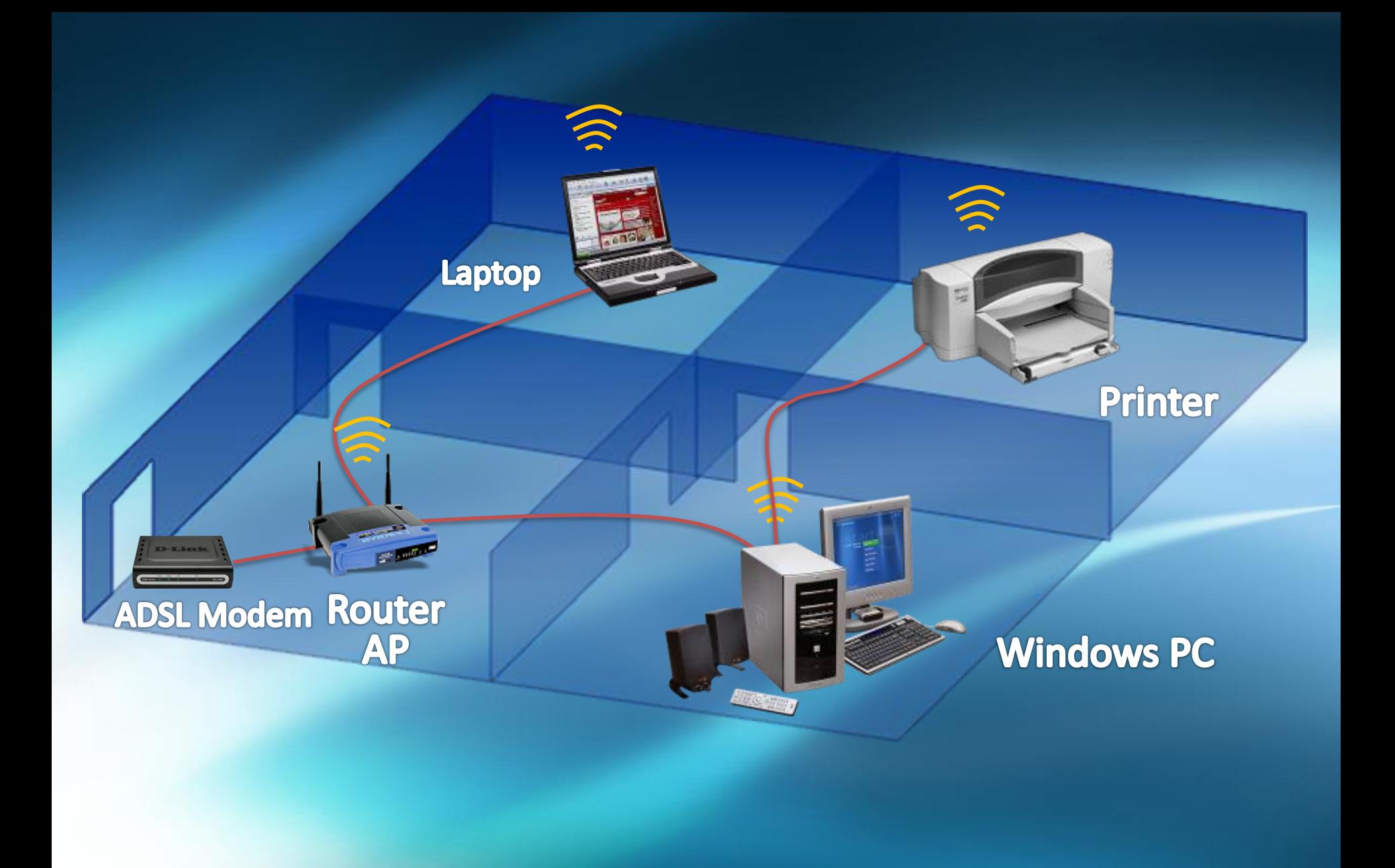

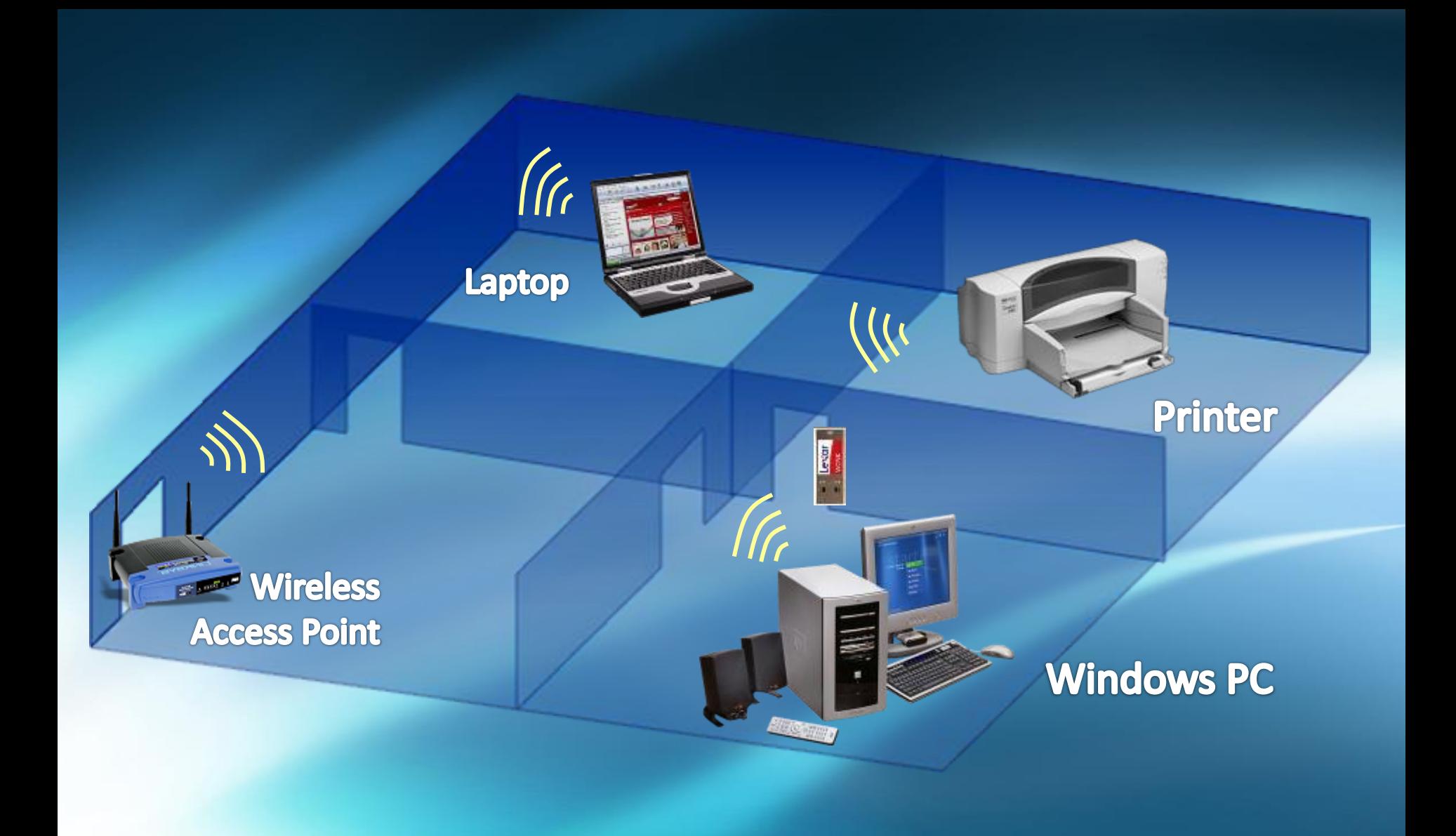

#### معرفى استانداردهاى WLAN ، فركانس ، برد و سرعت آنها :

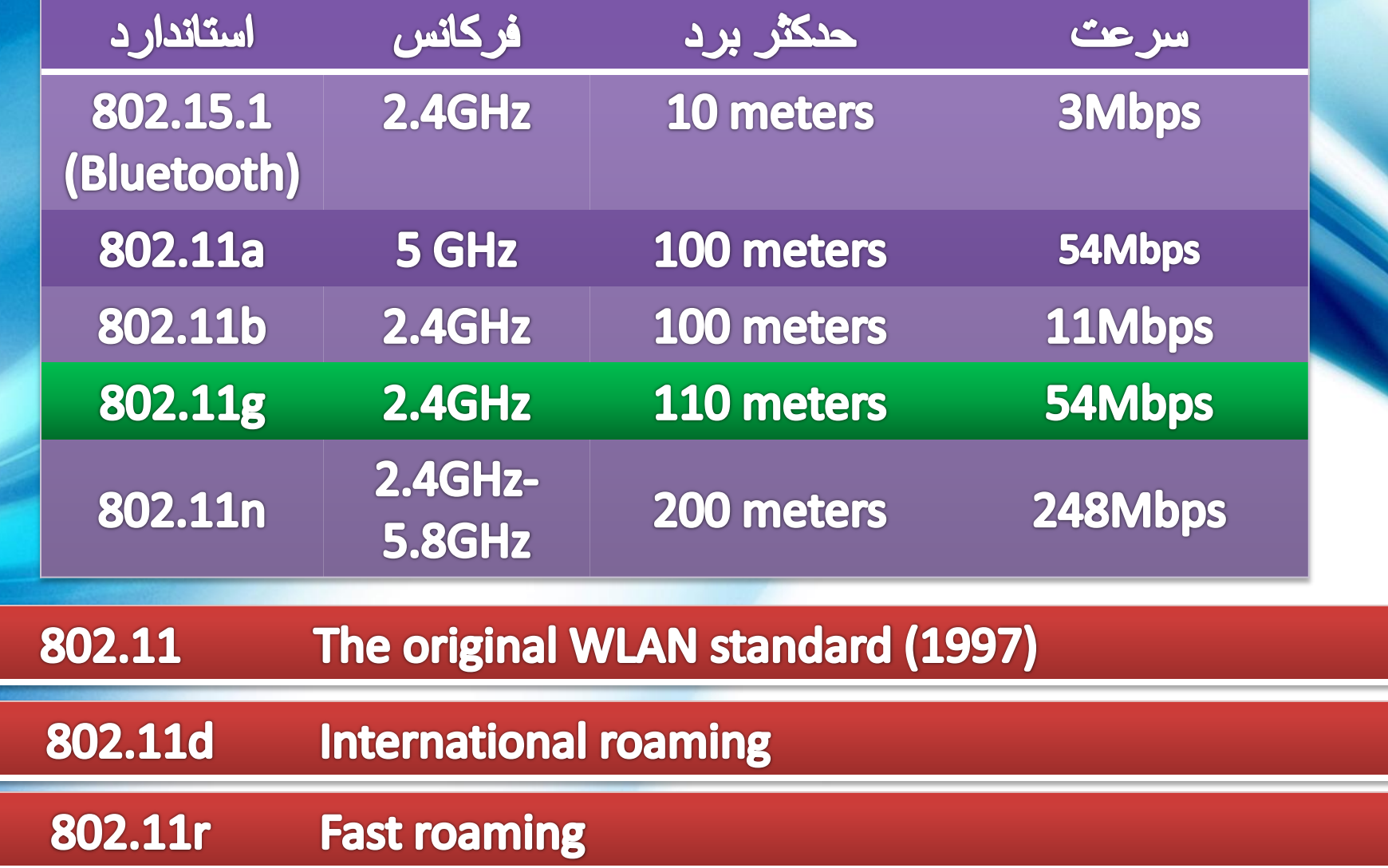

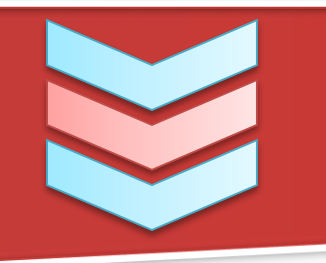

#### تقسيم بندى مايكروسافت براى راه اندازى يك شبكه وايرلس

۱- تجهیزات بیسیم خود را انتخاب کنید

۲– روتر بیسیم خود را متصل کنید

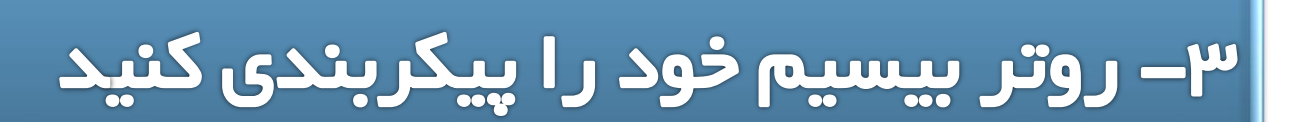

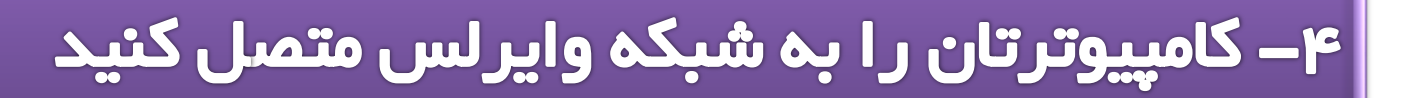

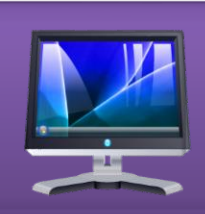

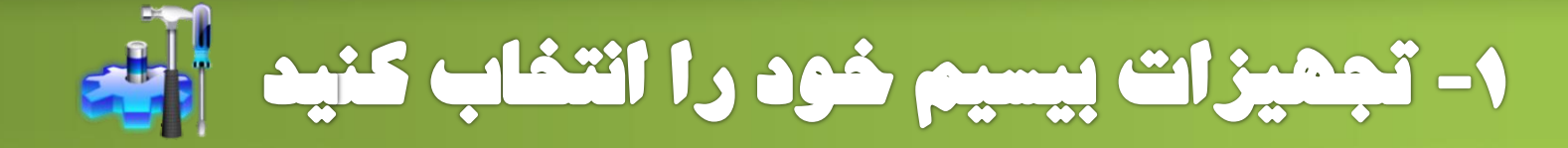

مرحله ۱ مرحله ٢ مرحله ۳ مرحله ۴

# اتصال اینترنت یهنباند ( ADSL ) کارت شبکہی بیسیم ( NIC ) (Access Point) اوتر بی سیم

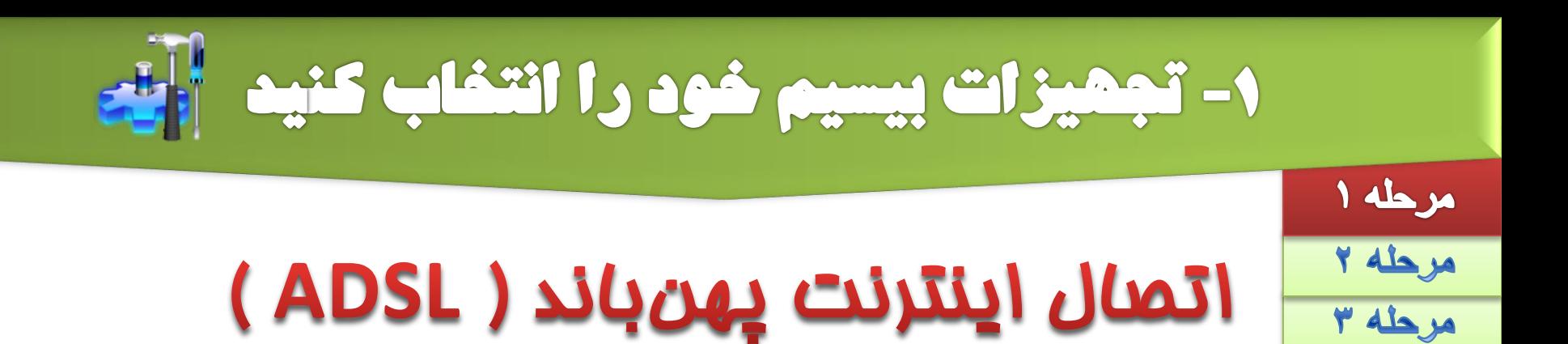

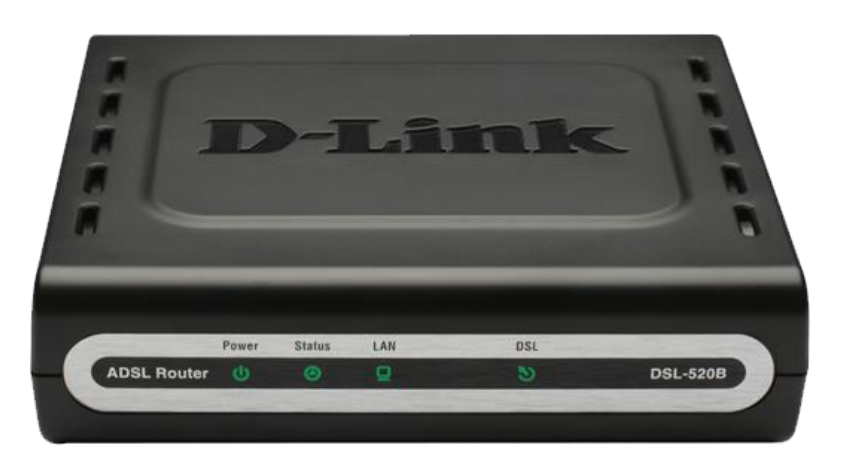

ADSL @SQO

مرحله ۴

روش نصب مودم ADSL

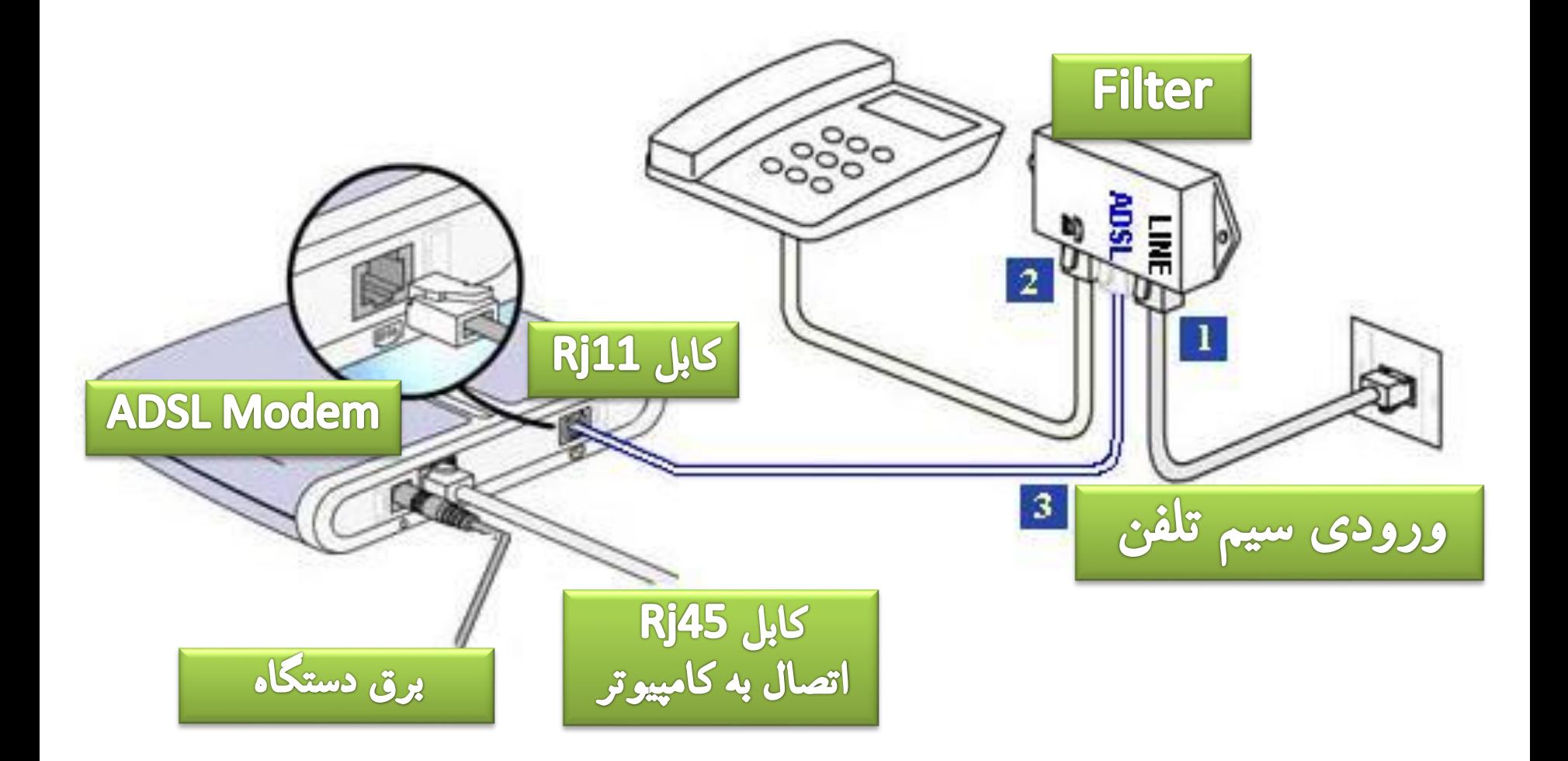

1- تجمیزات بیسیم خود را انتخاب کنید مرحله ۱ مرحله ٢ کارت شبکہی ب*ی*سیم ( NIC ) مرحله ٣

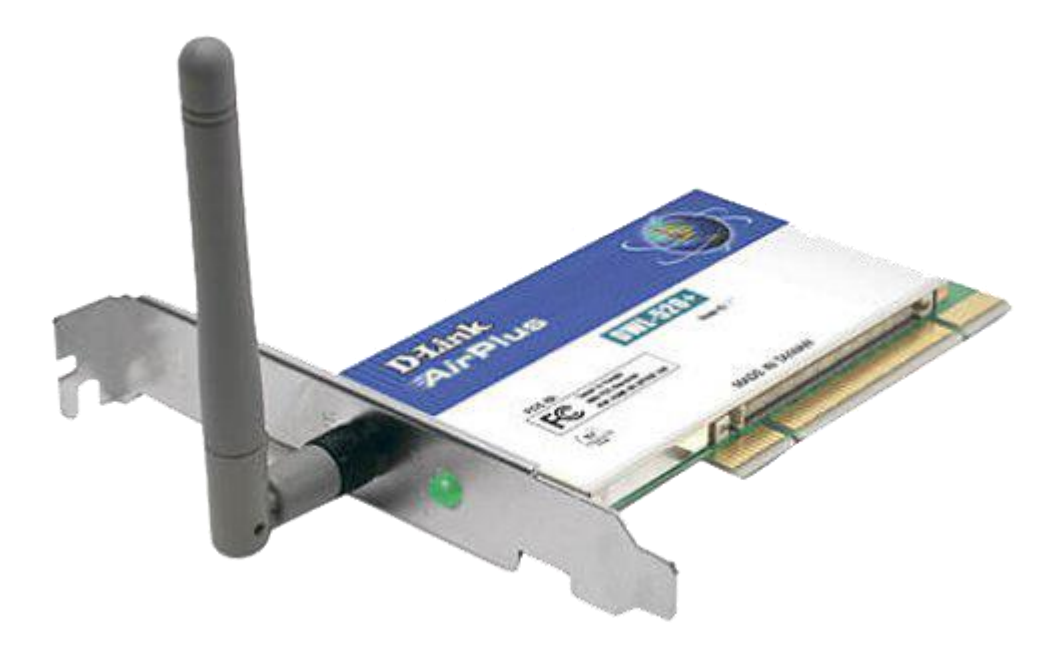

# كارت شبكه وايرلس PCI

مرحله ۴

**مخصوص کامپیوتر های رومیزی (PC(**

روش نصب کارت شبکه

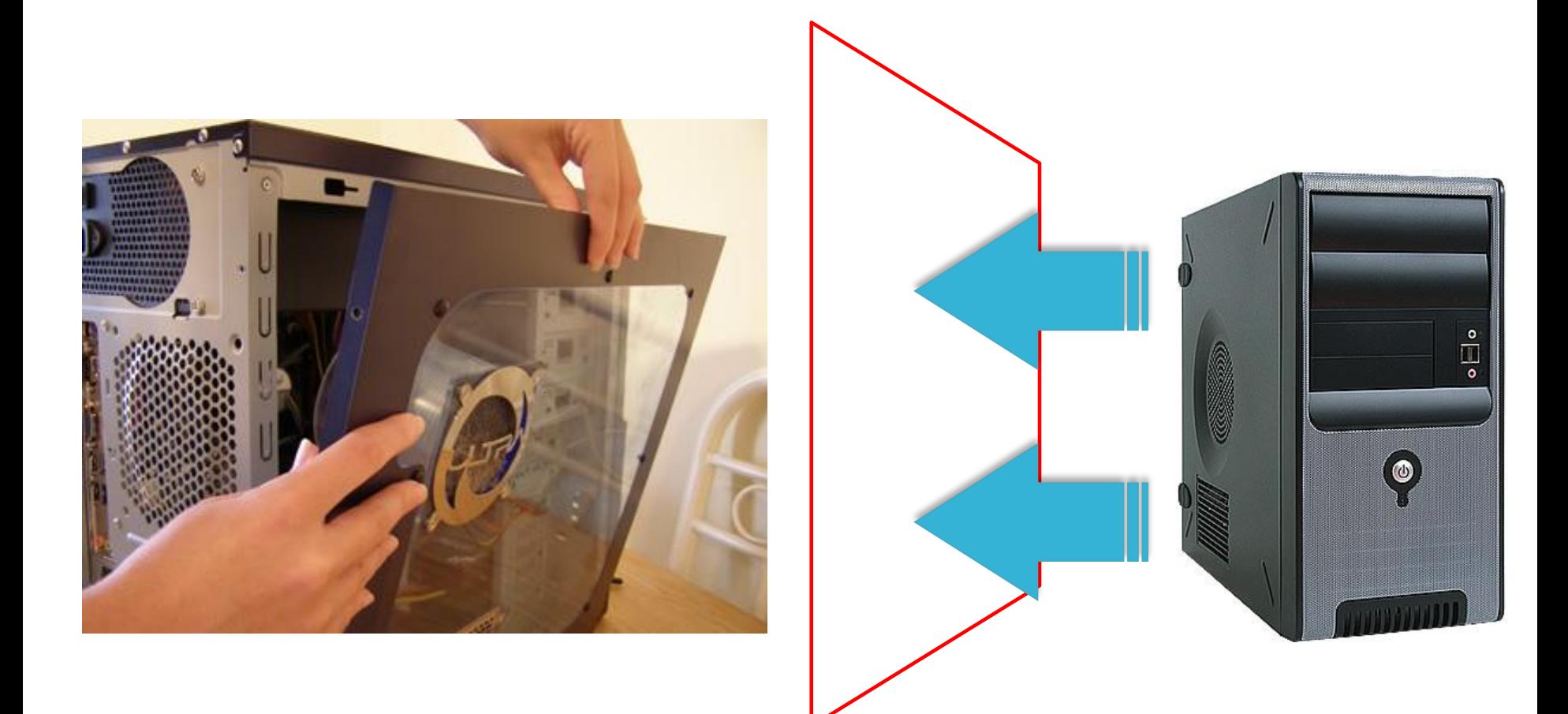

روش نصب کارت شبکه

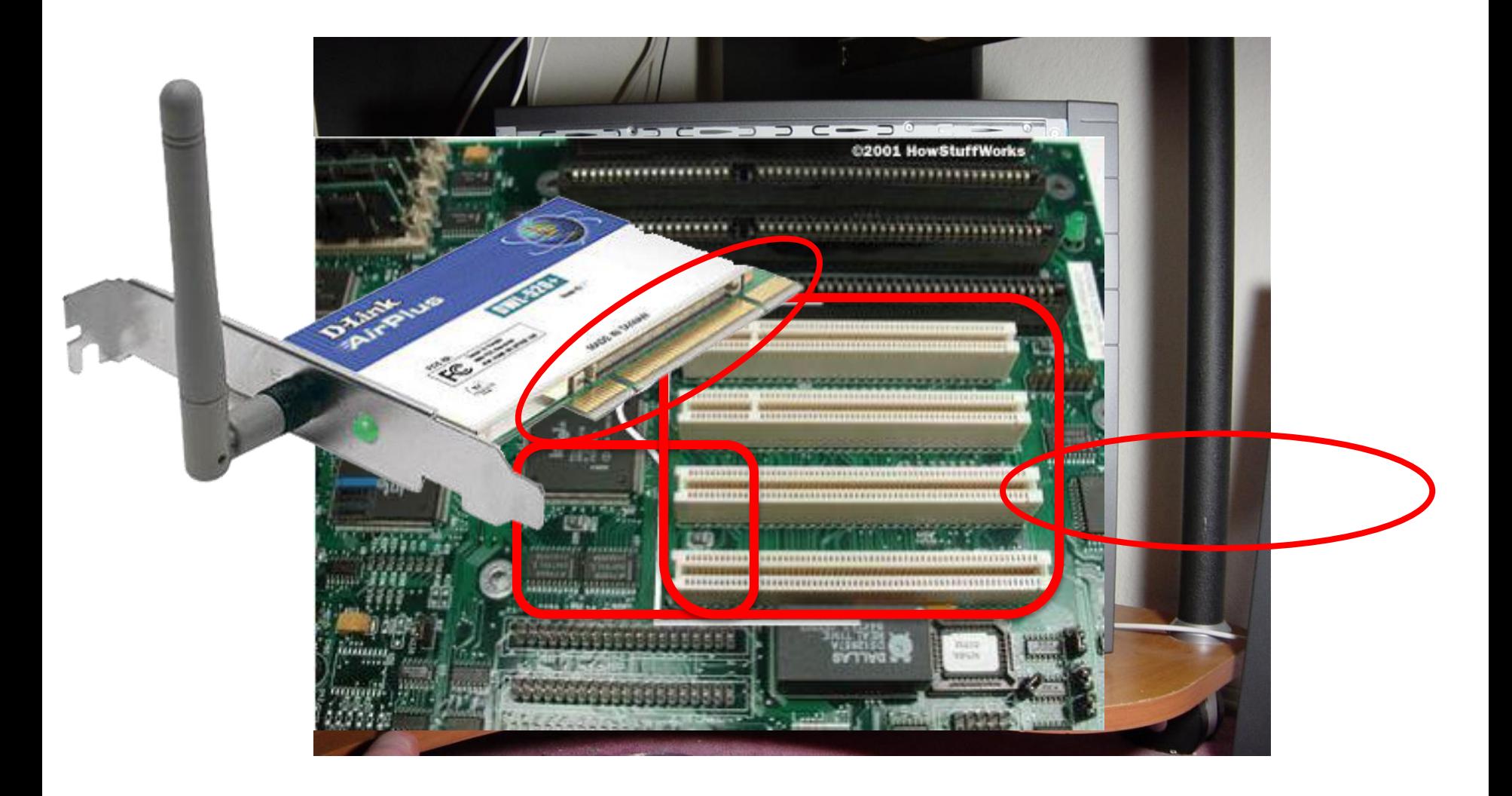

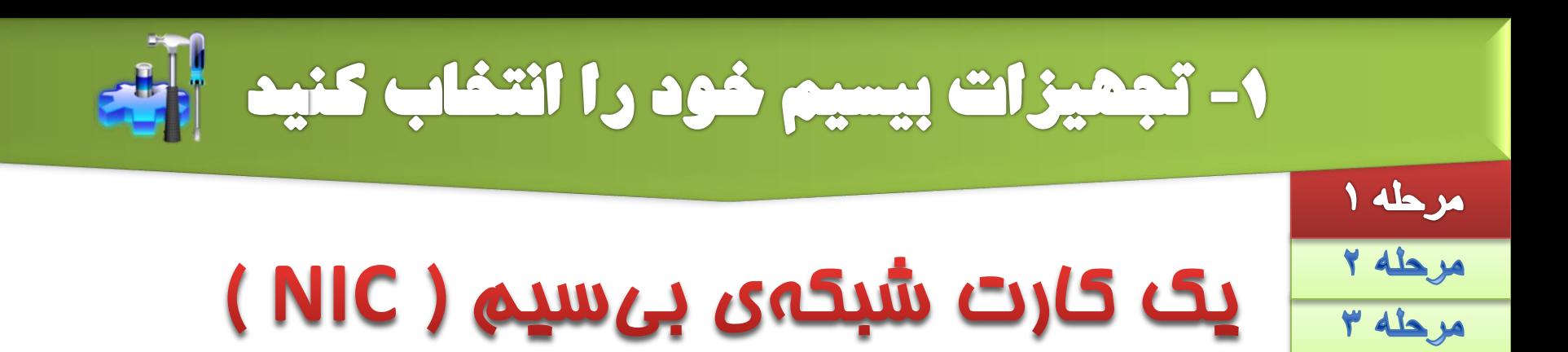

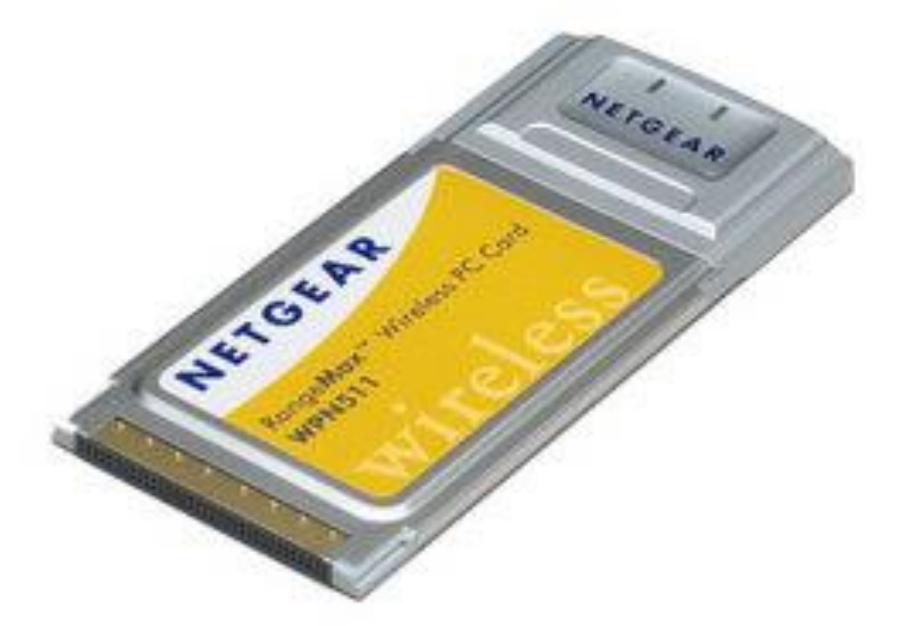

## كارت شبكه وايرلس **PCMCI**

مرحله ۴

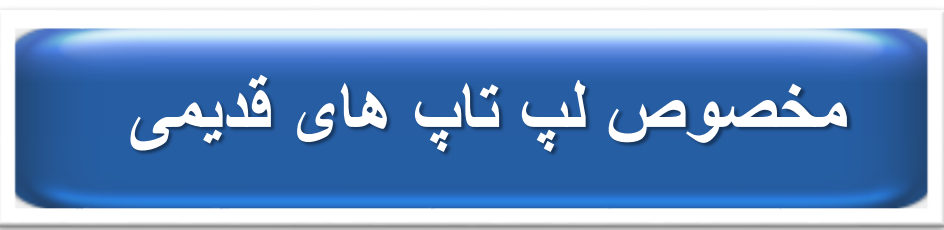

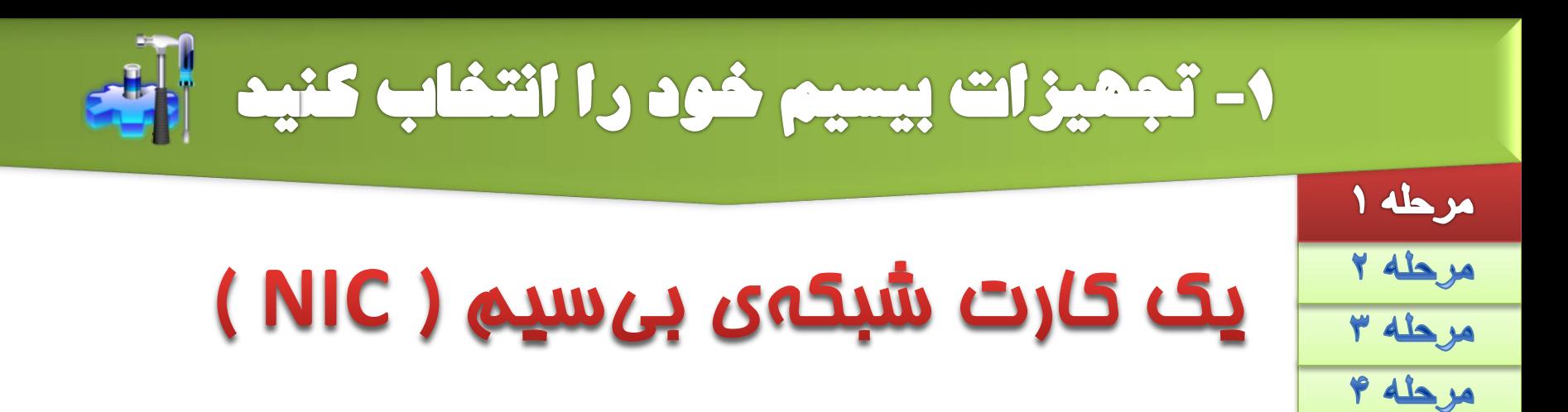

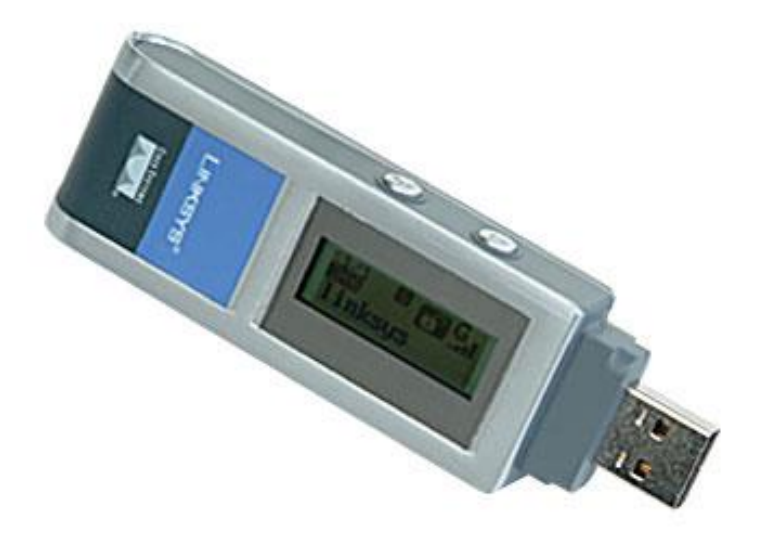

# كارت شبكه وايرلس **USB**

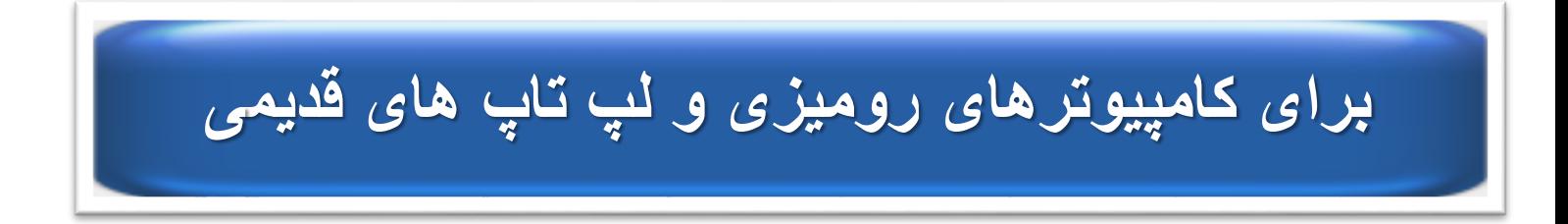

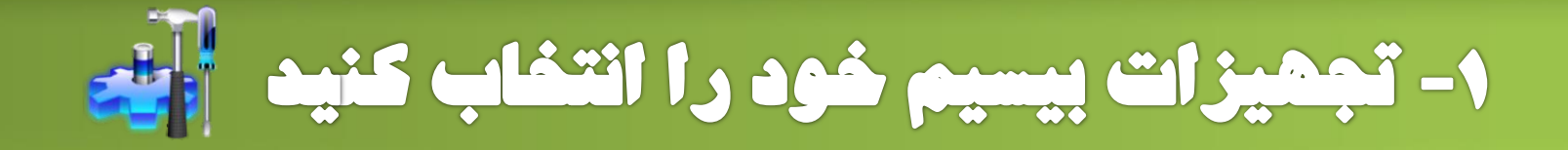

# (Access Point) روتر بی سیم

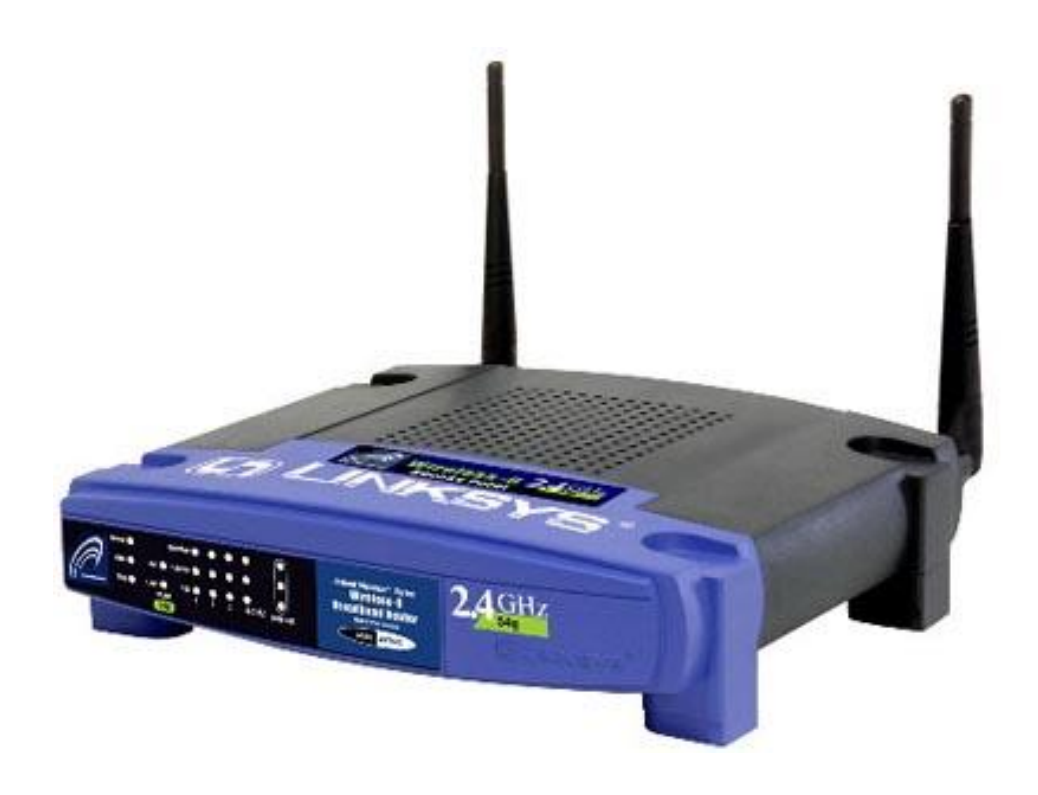

#### روتر یا مسیریاب Linksys

مرحله ١

مرحله ٢

مرحله ٣

مرحله ۴

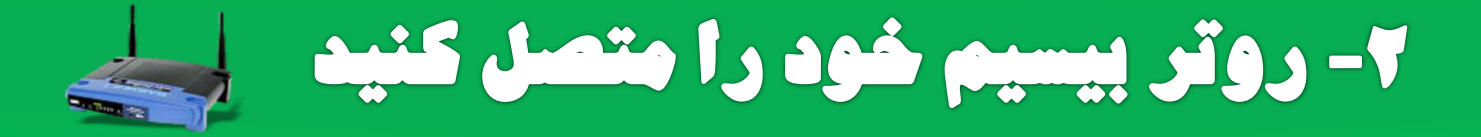

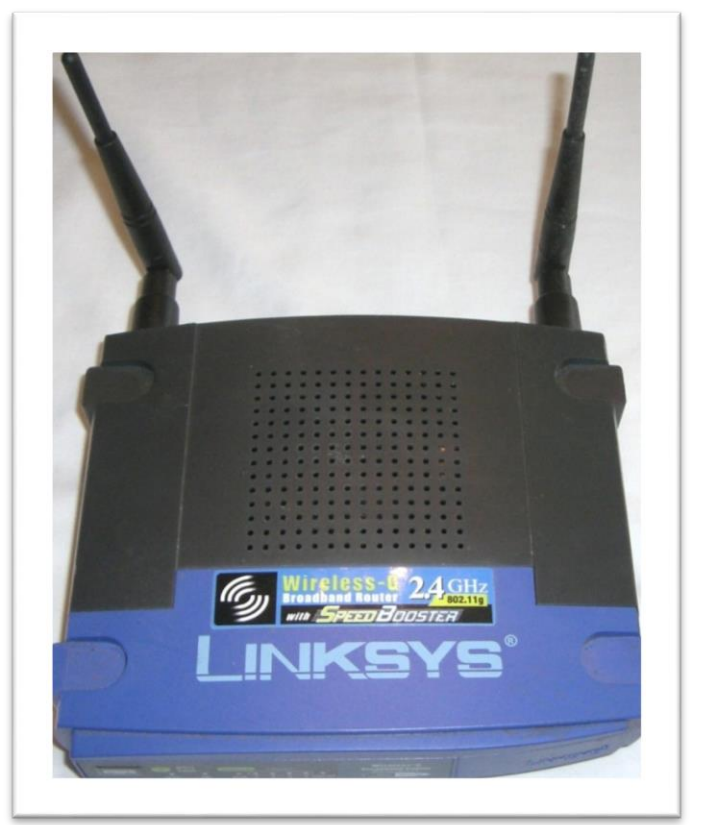

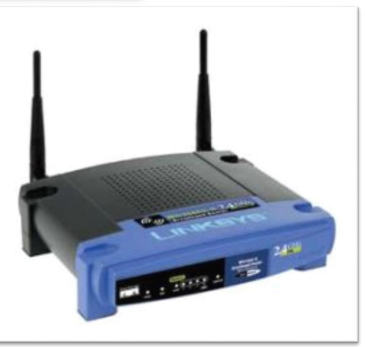

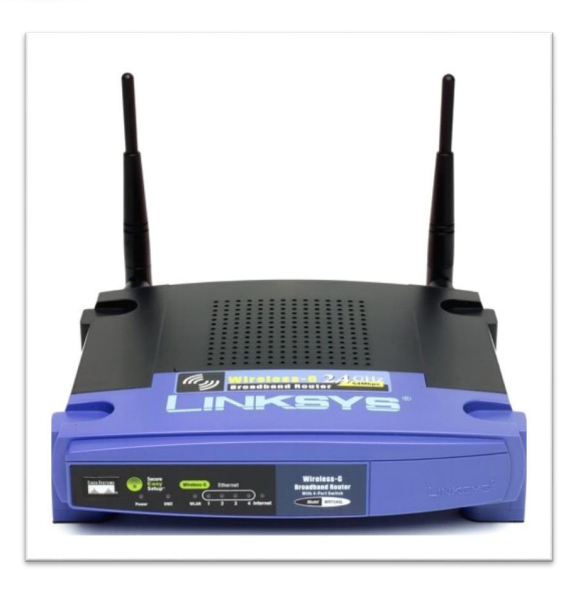

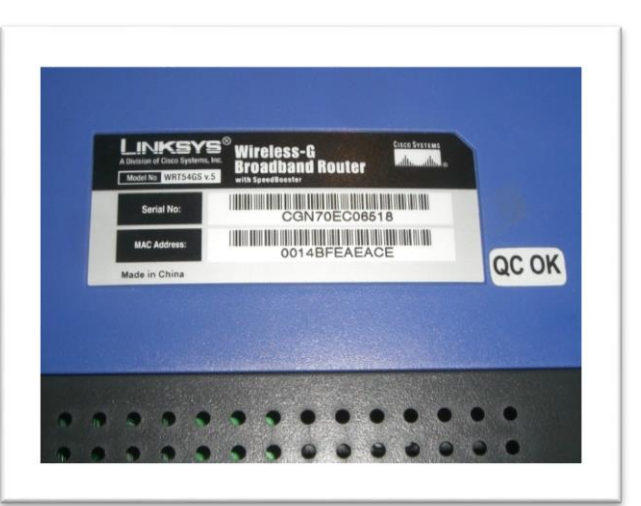

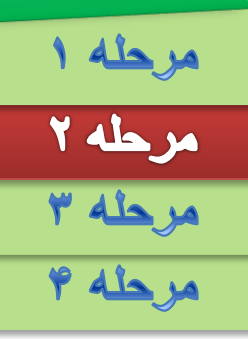

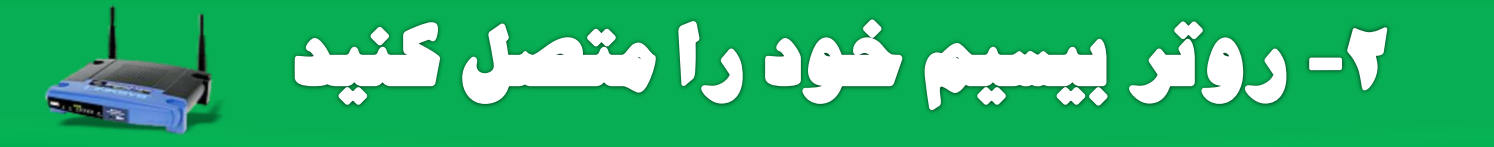

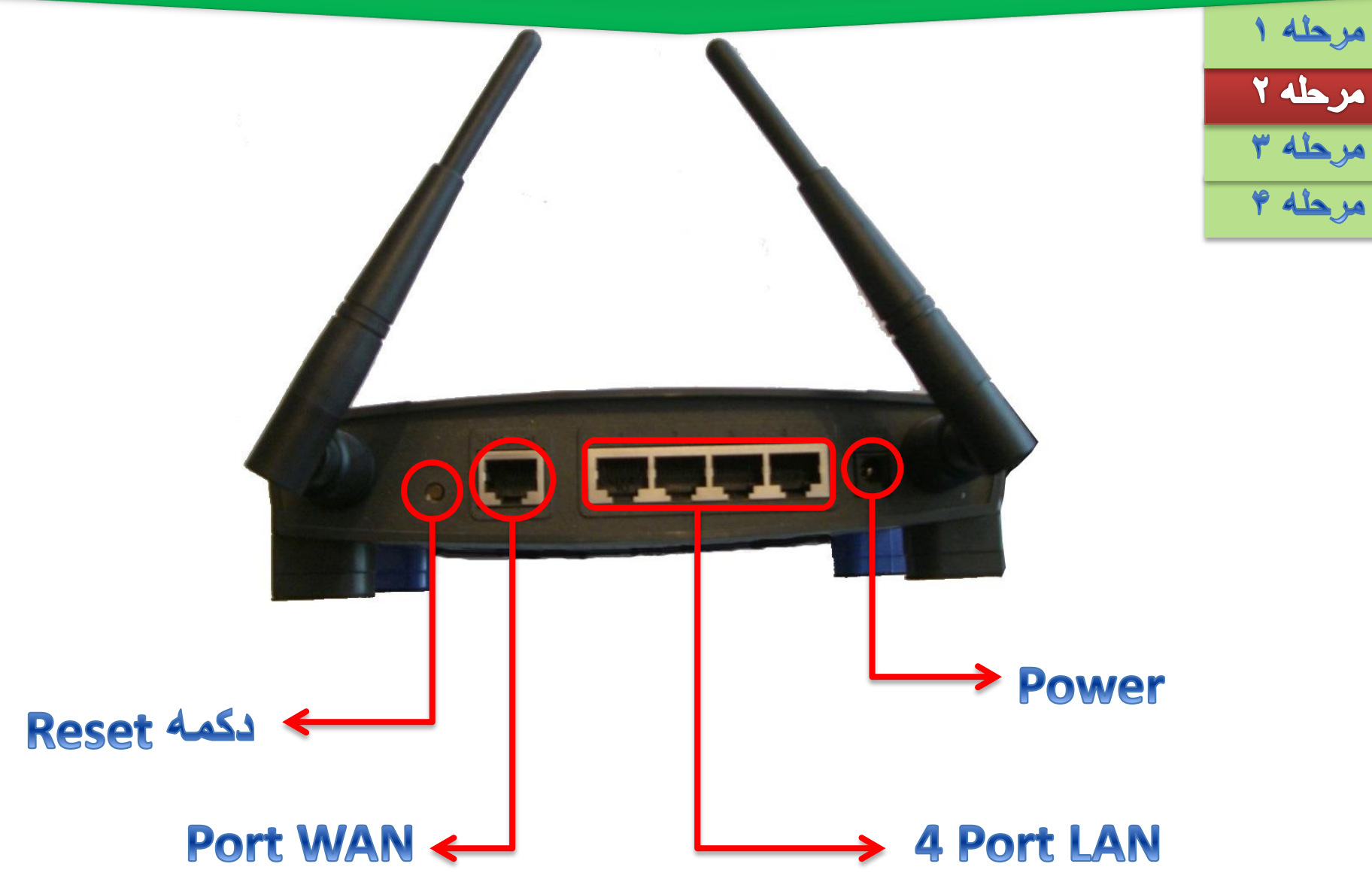

٢- روتر بيسيم خود را متصل كنيد

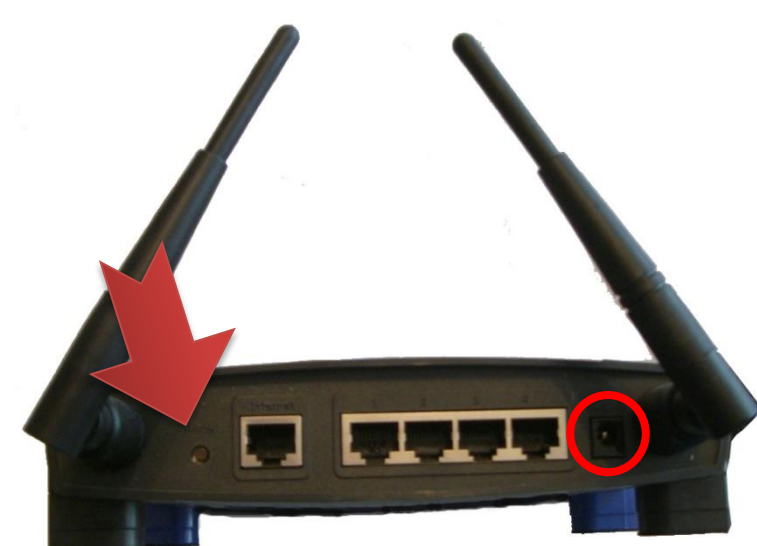

ایتدا آدایتور دستگاه را وصل می کنیم سیس دکمه Reset را فُشار می دهیم

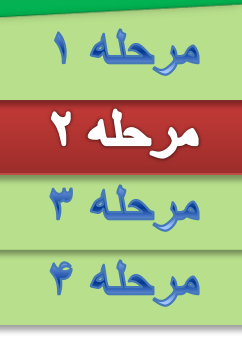

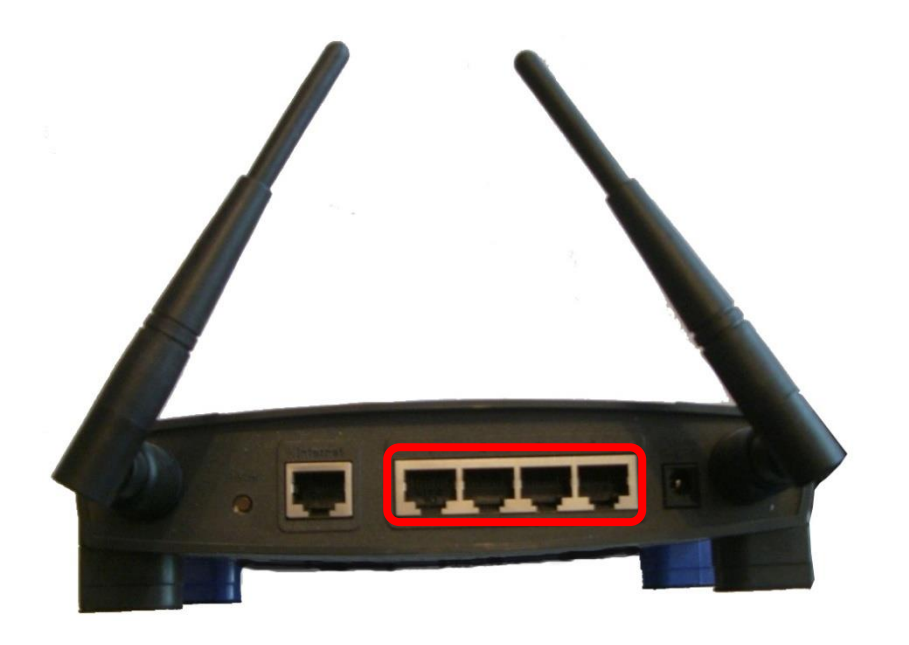

کامپیوترتان را به یکی از پورتهای LAN روتر وصل كنيد

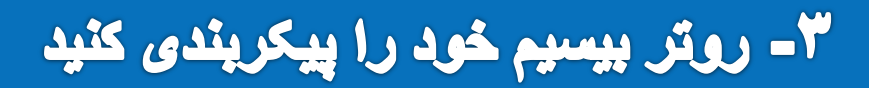

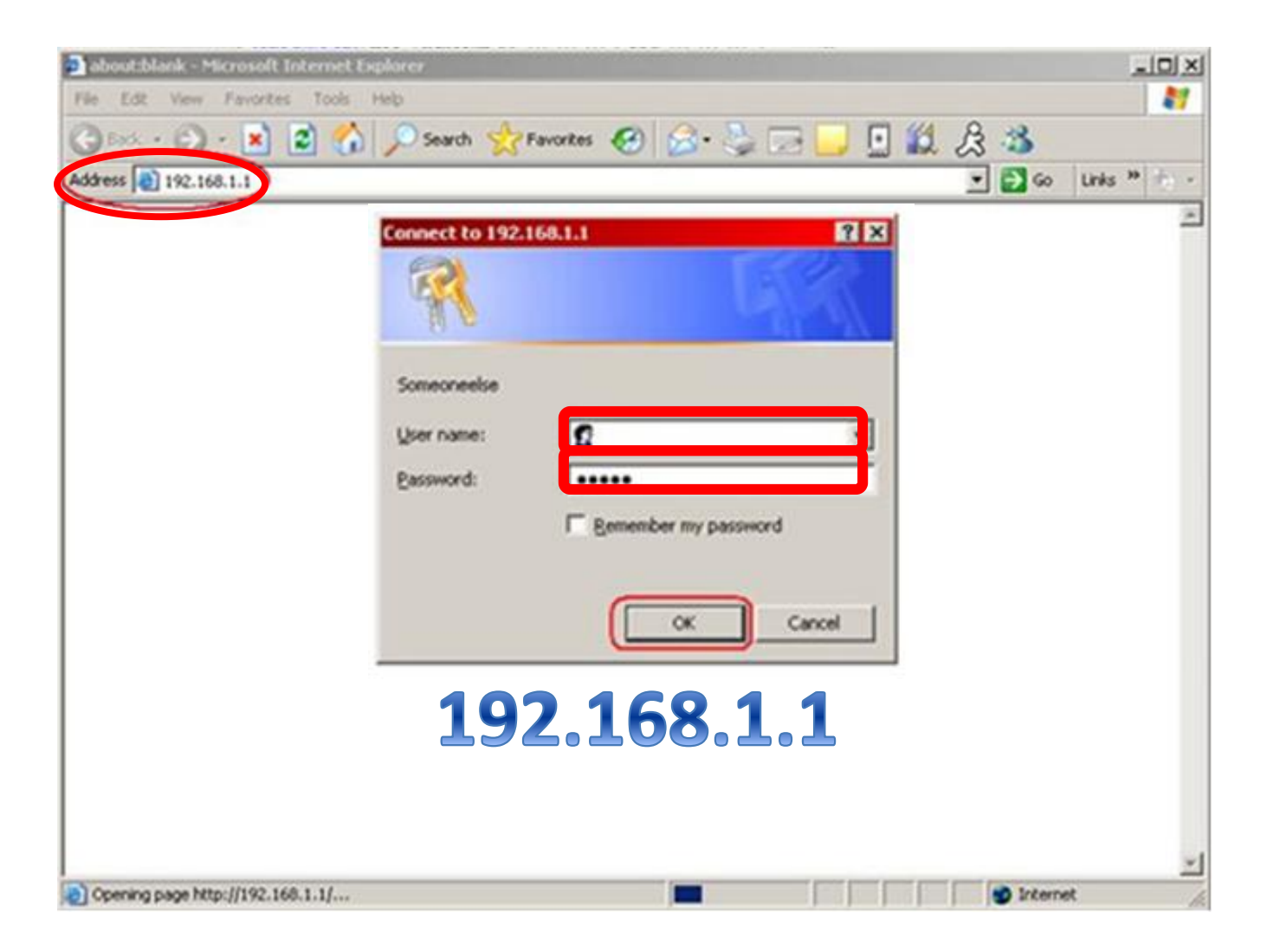

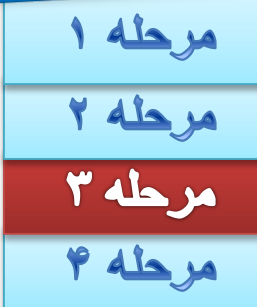

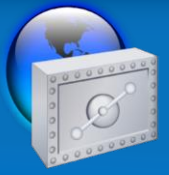

### ٣- روتر بیسیم خود را پیکربندی کنید

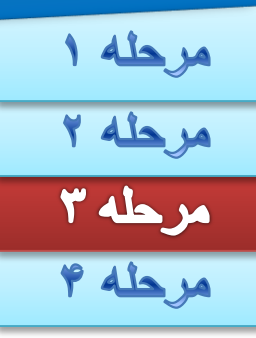

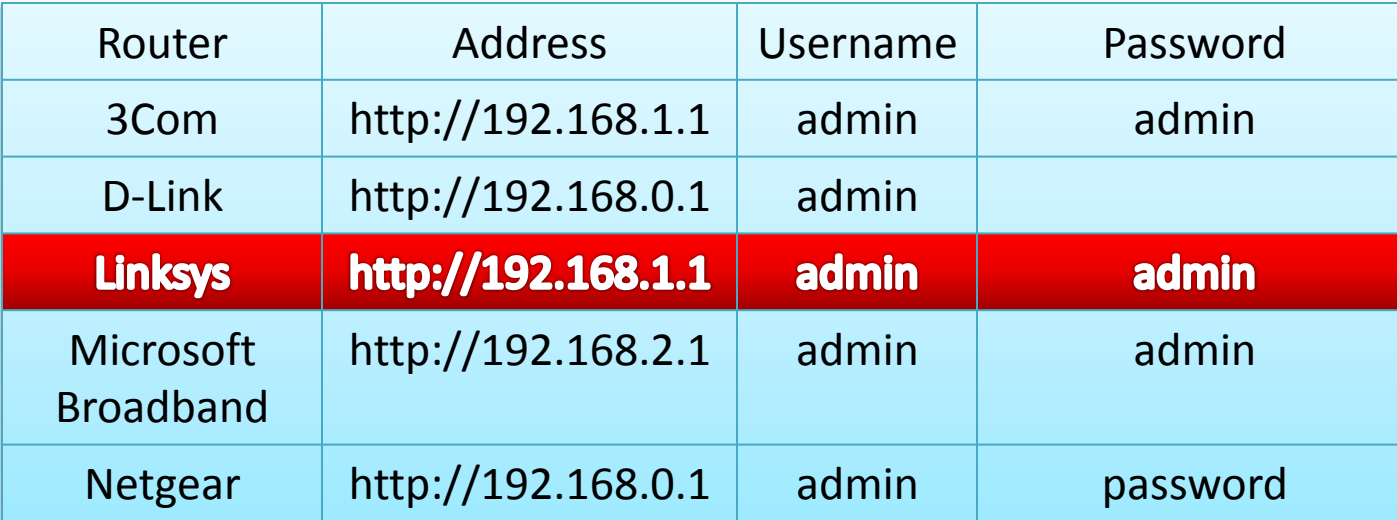

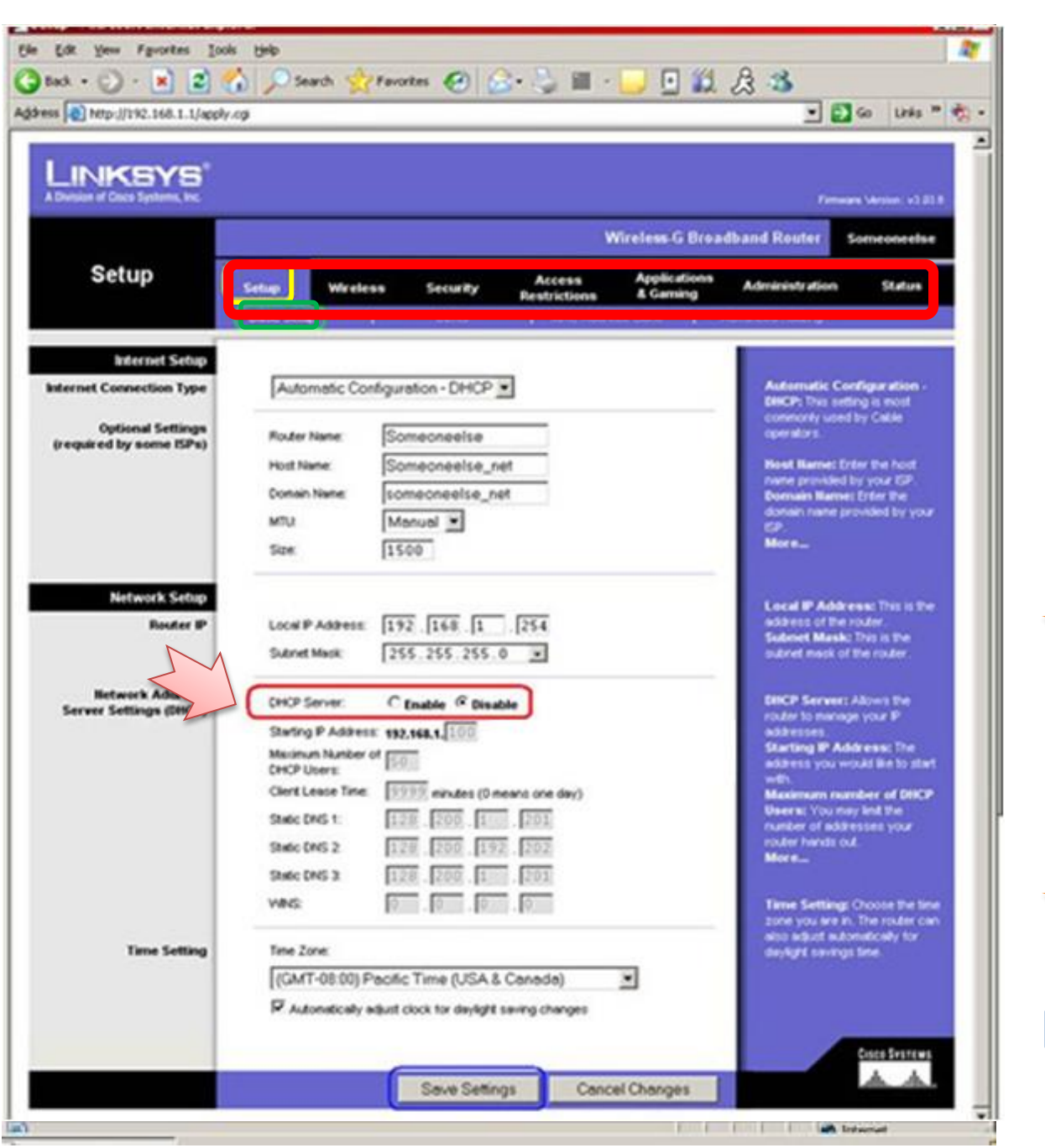

# مرحله ۱<br>مرحله ۲<br>مرحله ۴<br>مرحله ۴ **Setup Basic Setup DHCP Server Disable**

### ۳- روتر بیسیم خود را پیکربندی کنید

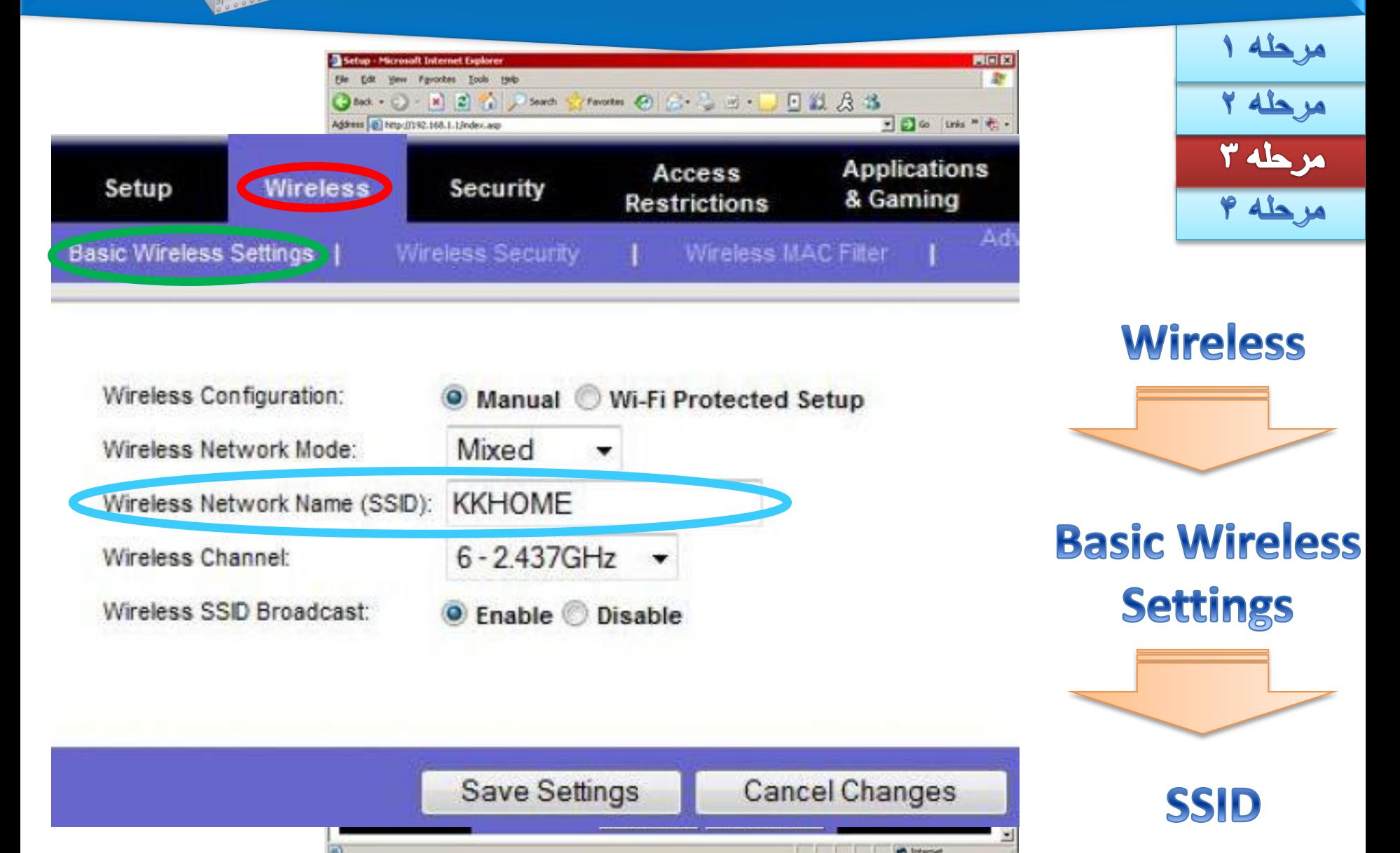

۳- روتر بیسیم خود را پیکربندی کنید

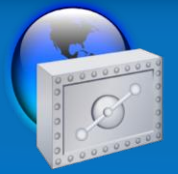

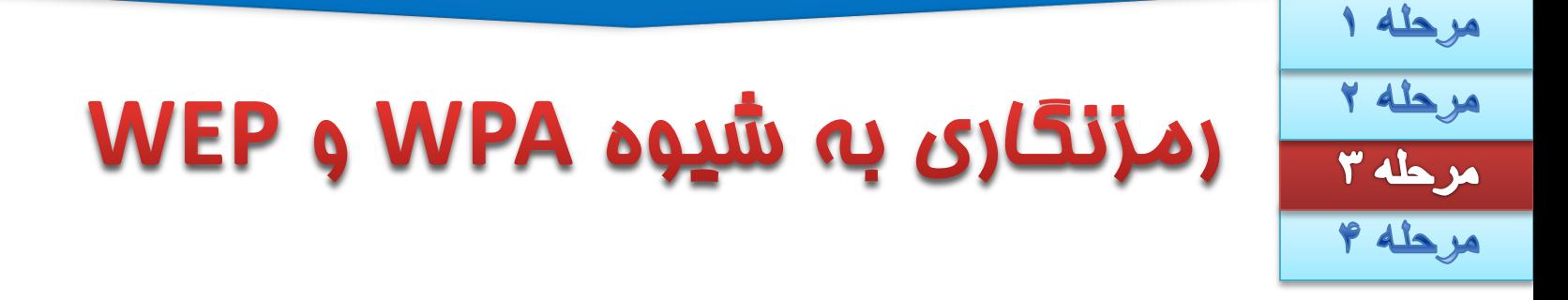

**پروتکل از لحاظ امنیتی پروتکل بسیار ضعیفی است و آسیبپذیریهای زیادی روی این پروتکل شناخته شده است.**

**در پروتکل پس از ملحق شدن میزبان به شبکه محلی، سرویسدهنده تصدیق هویت، یک کلید رمزنگاری TKIP میان میزبان و نقطه دسترسی توزیع میکند. سپس میزبان میتواند ارتباط خود را روی شبکه محلی آغاز کرده و دادهها را به صورت رمزنگاری شده منتقل کند.**

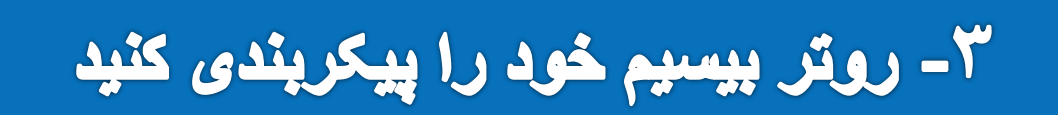

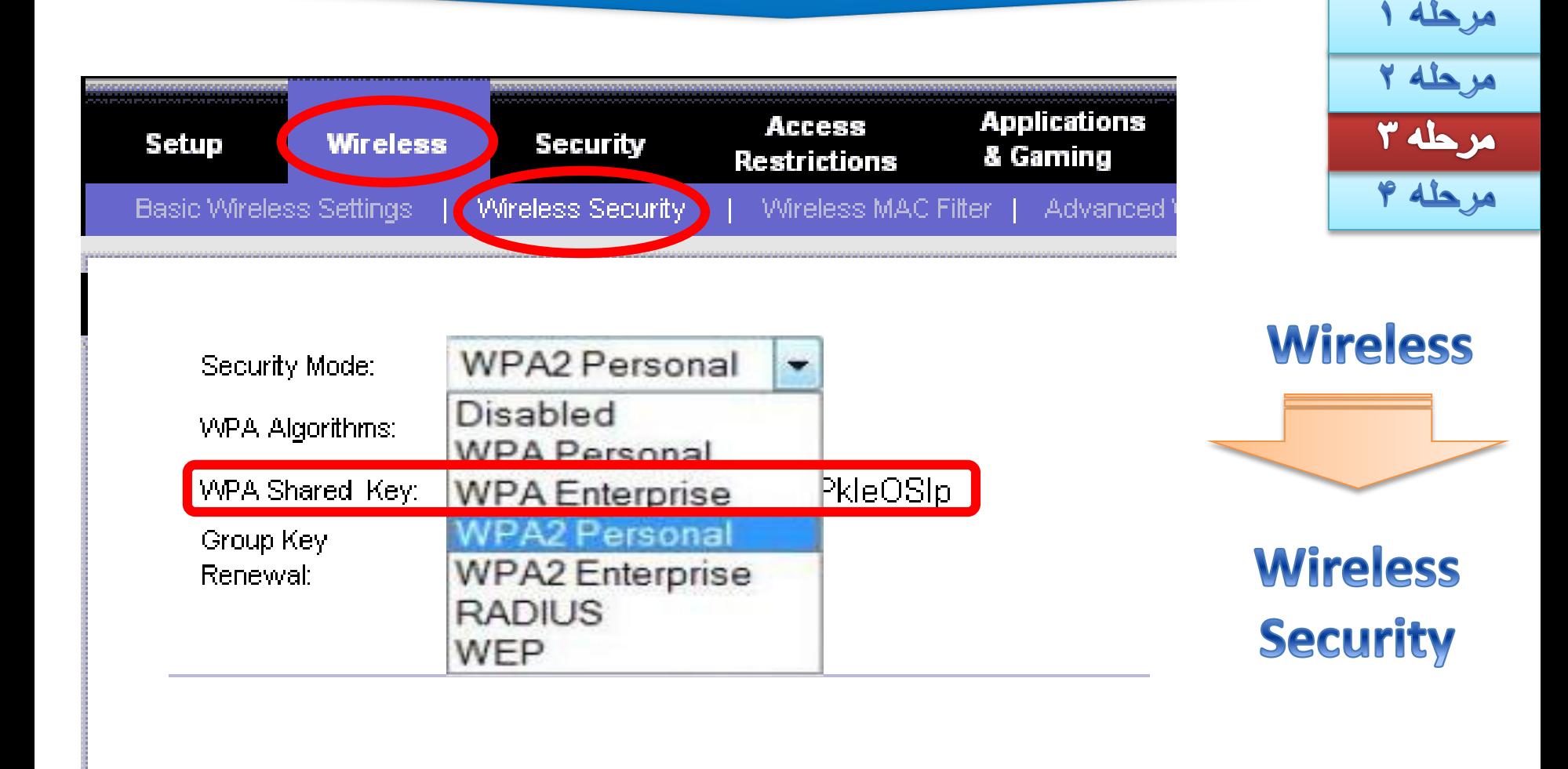

**Save Settings** Cancel Changes

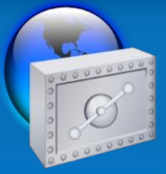

#### ٣- روتر بیسیم خود را پیکربندی کنید

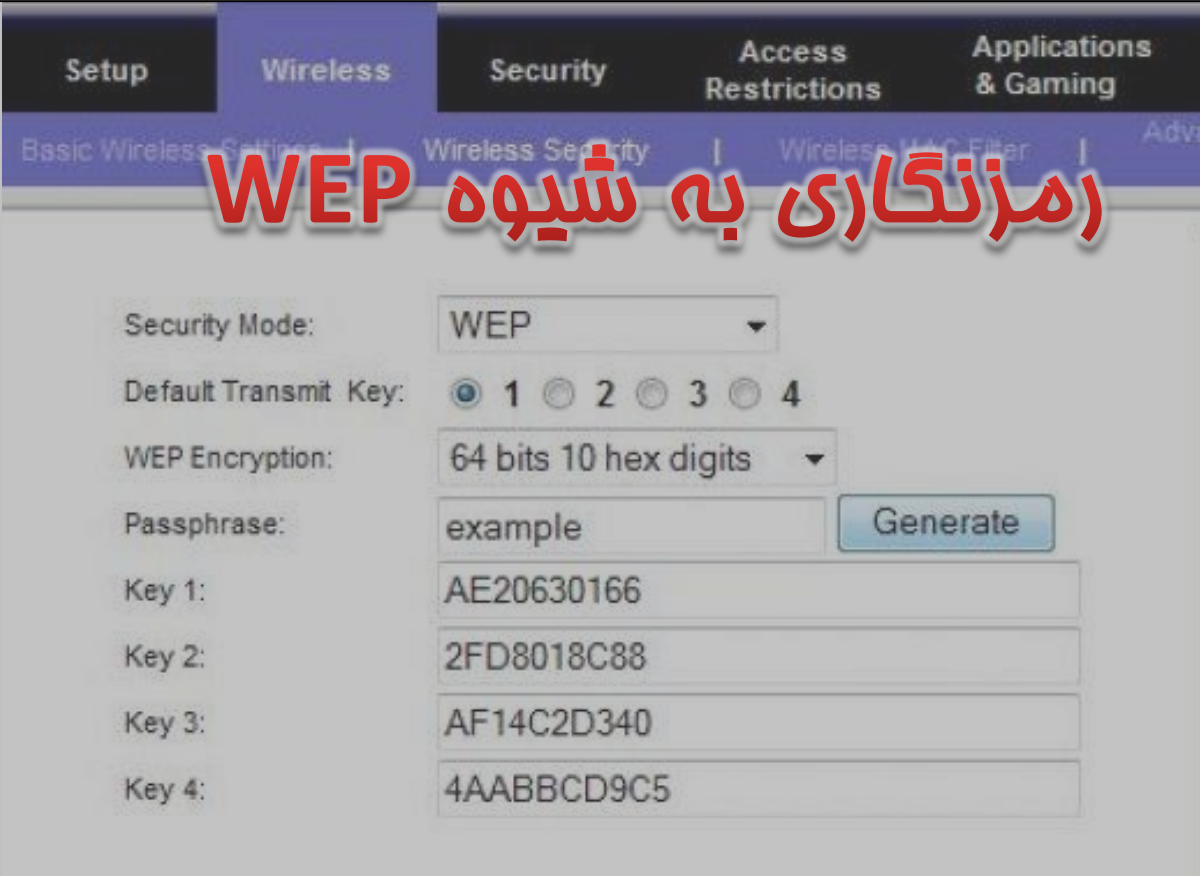

مرحله ١ مرحله ٢ 

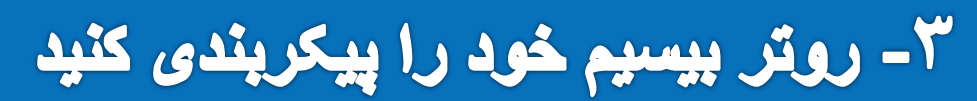

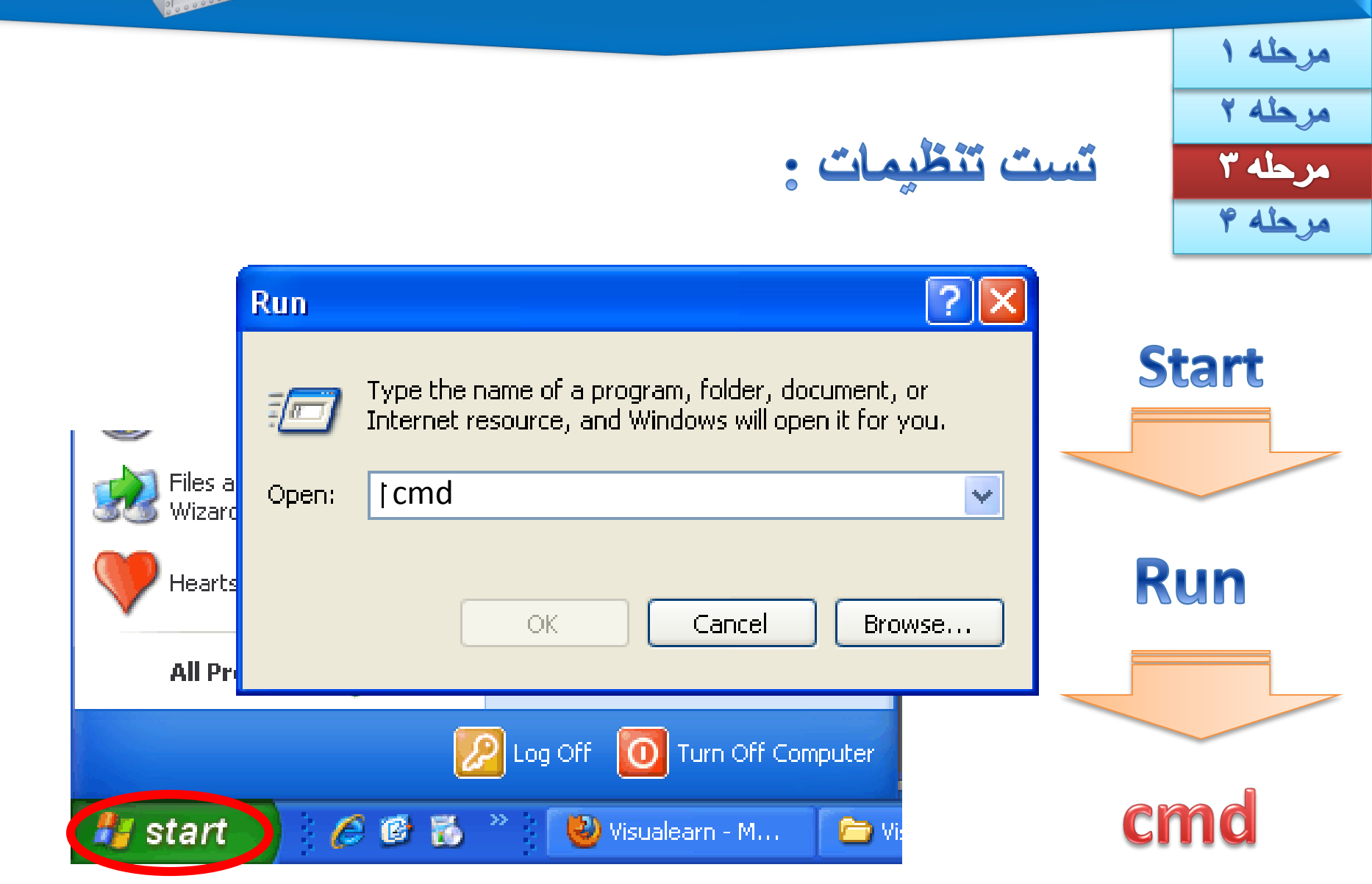

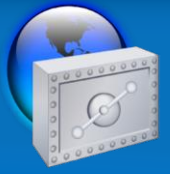

#### ۳- روتر بیسیم خود را پیکربندی کنید

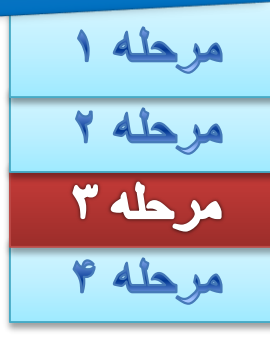

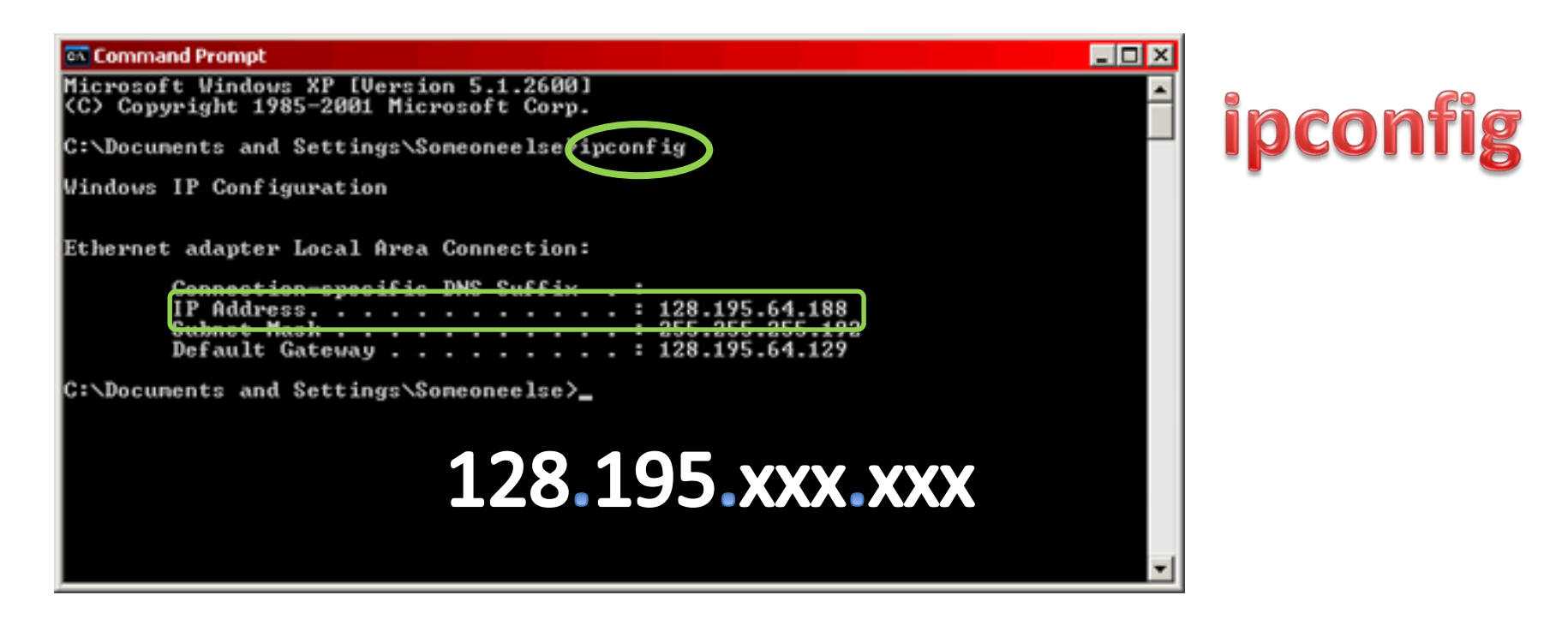

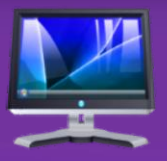

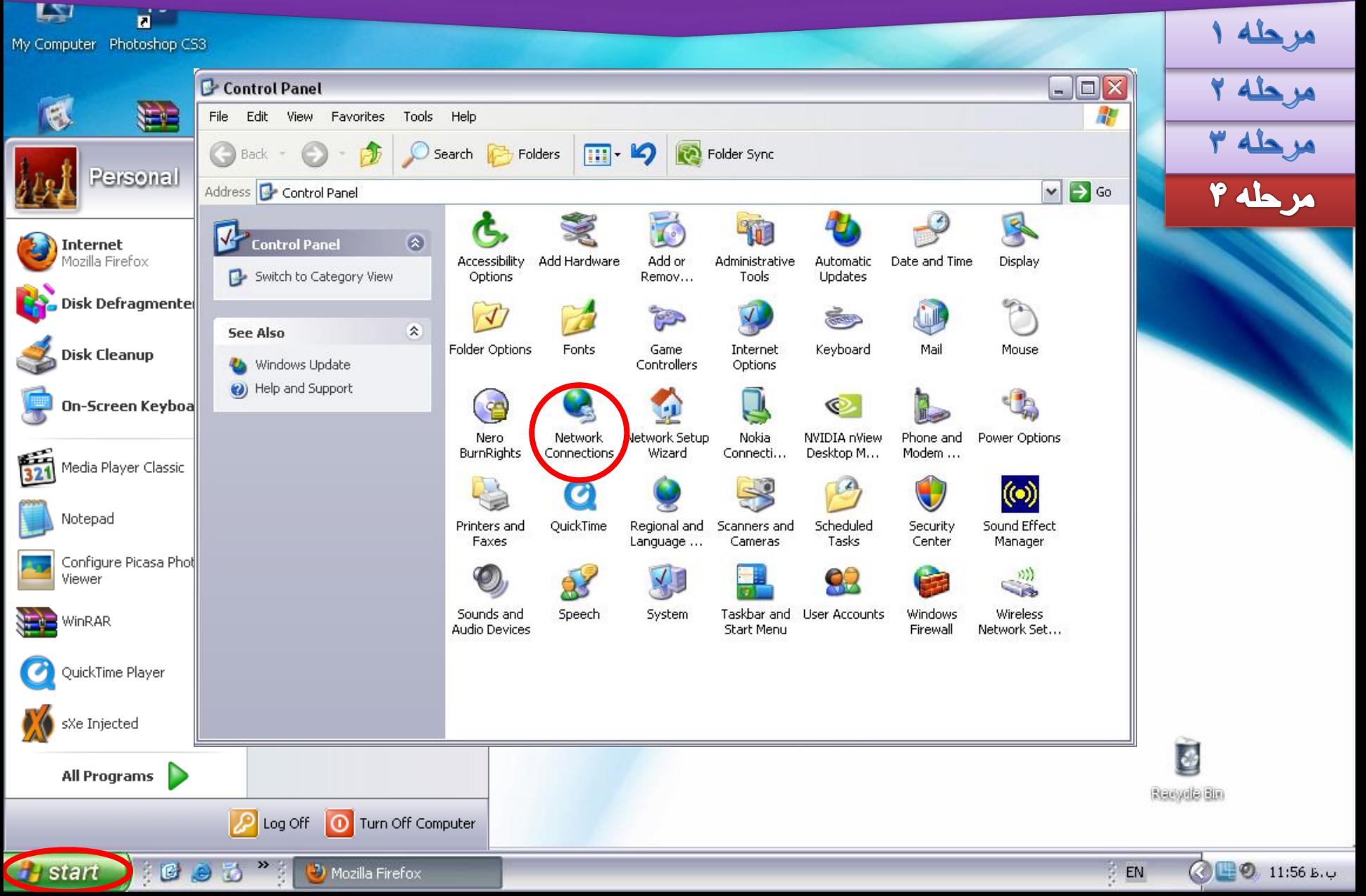

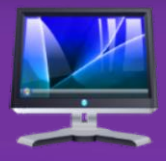

© □ 9 11:56 b.v

 $\frac{1}{2}$  EN

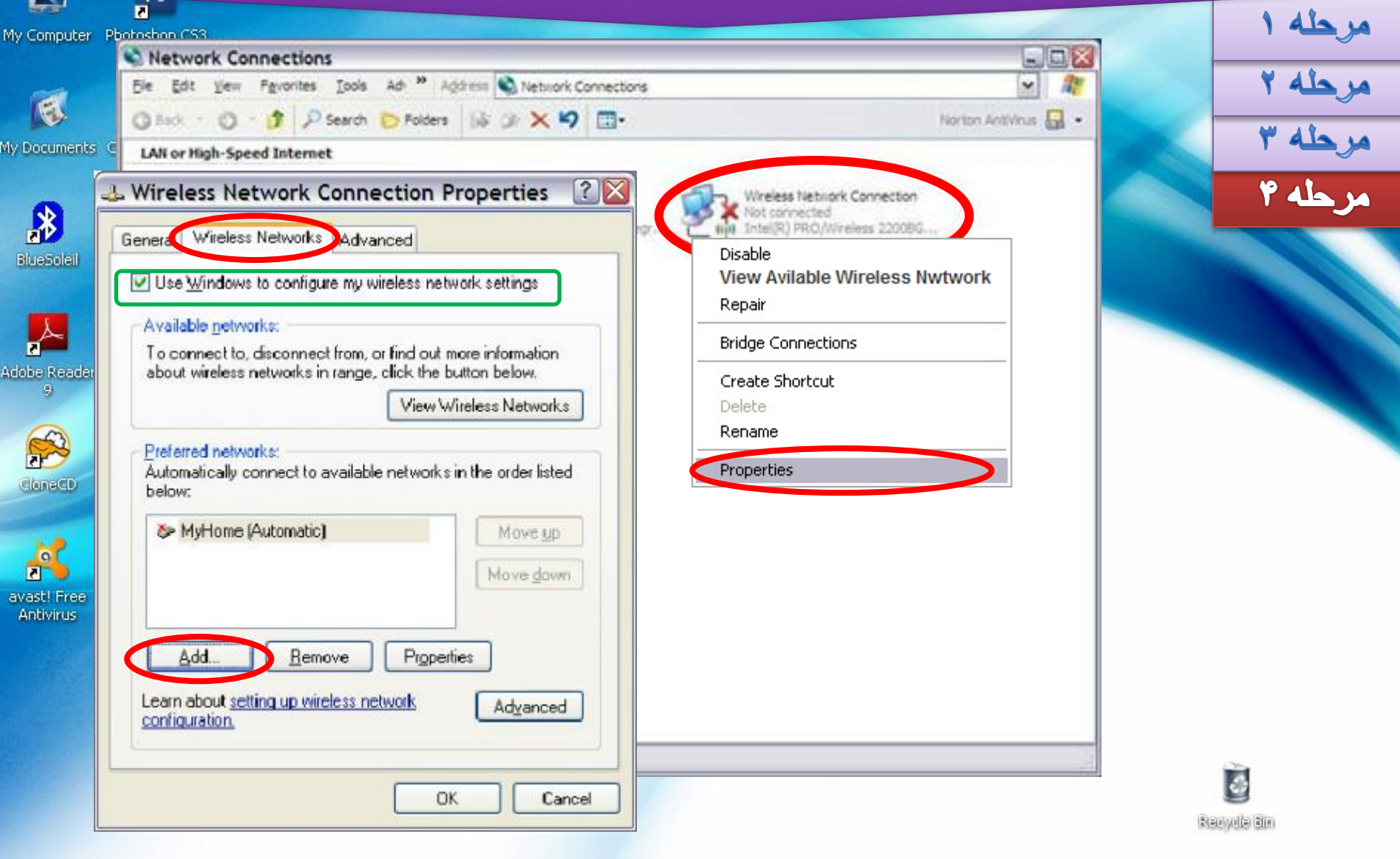

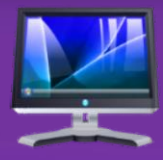

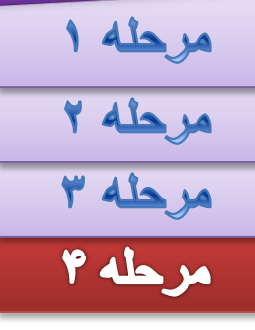

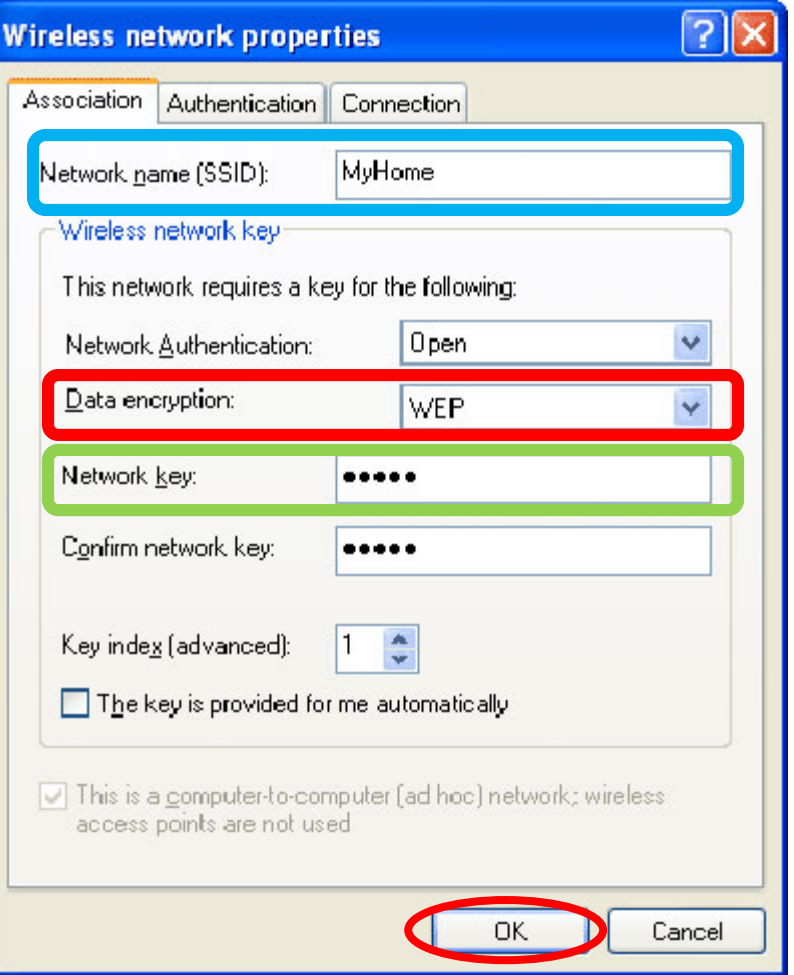

#### **Network name (SSID)**

#### **Security Setting (WEP or WAP) Security Key**

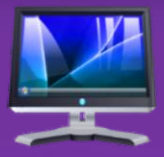

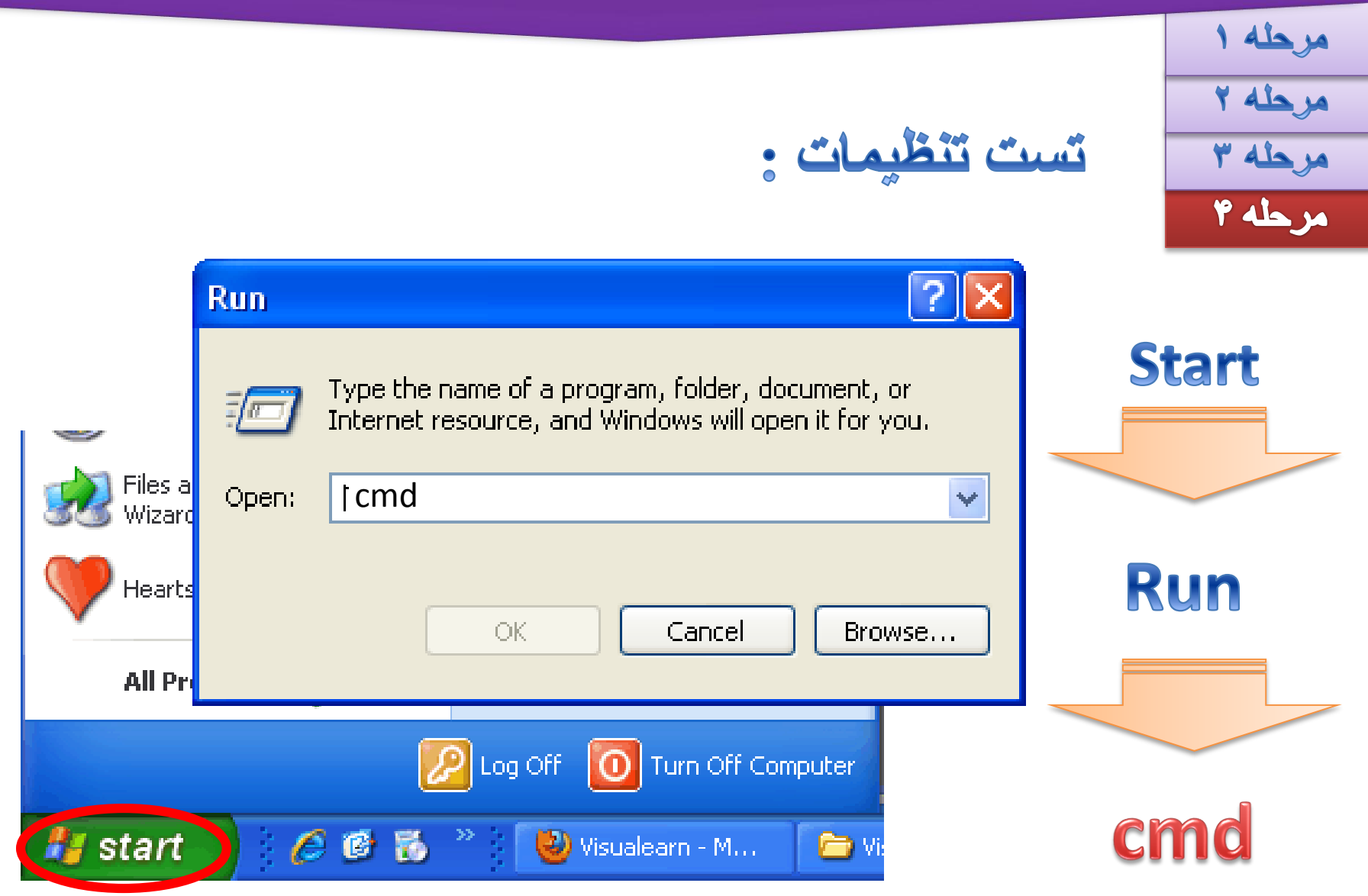

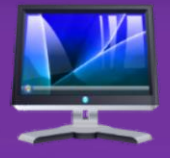

مرحله ١ مرحله ۲ r disya مرحله ۴

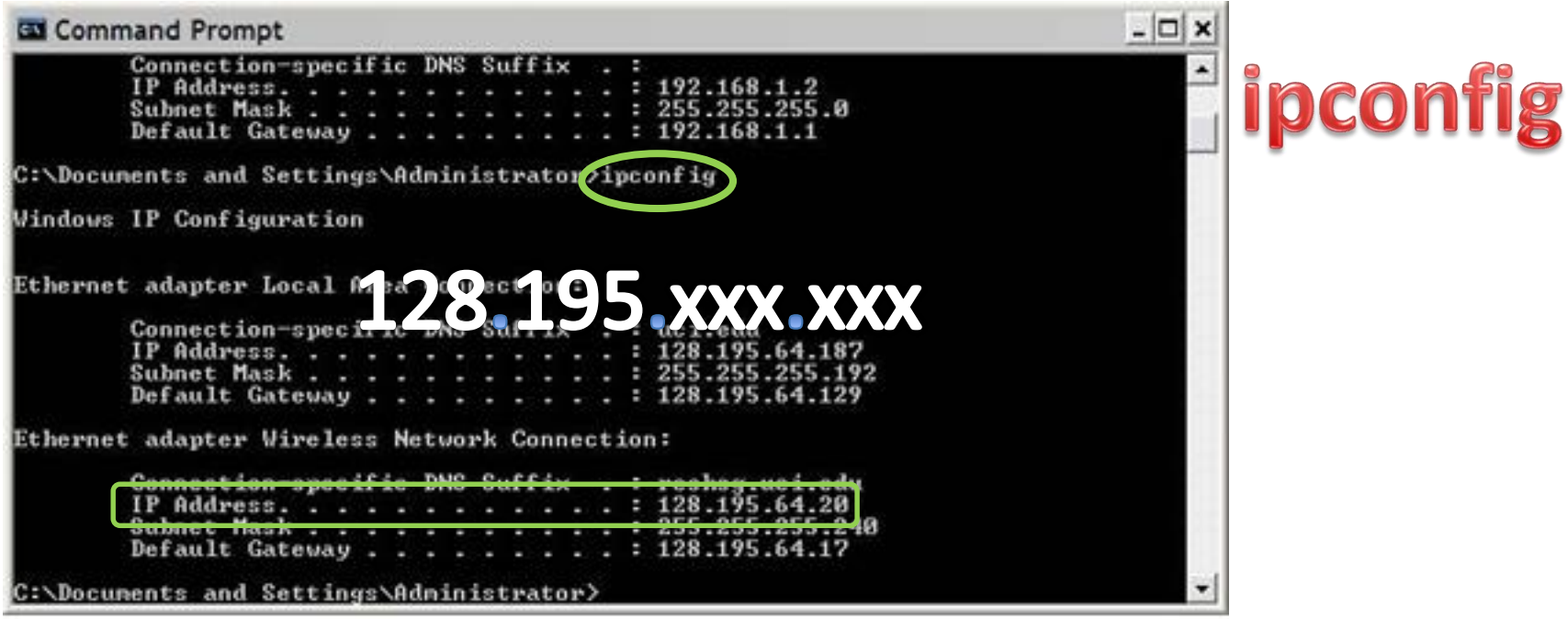

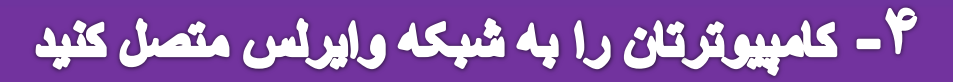

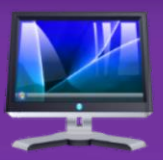

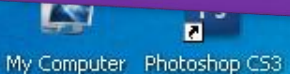

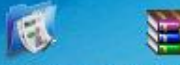

My Documents Click271[ww...

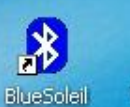

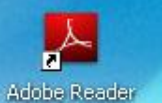

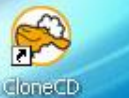

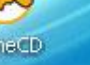

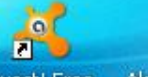

avast! Free<br>Antivirus

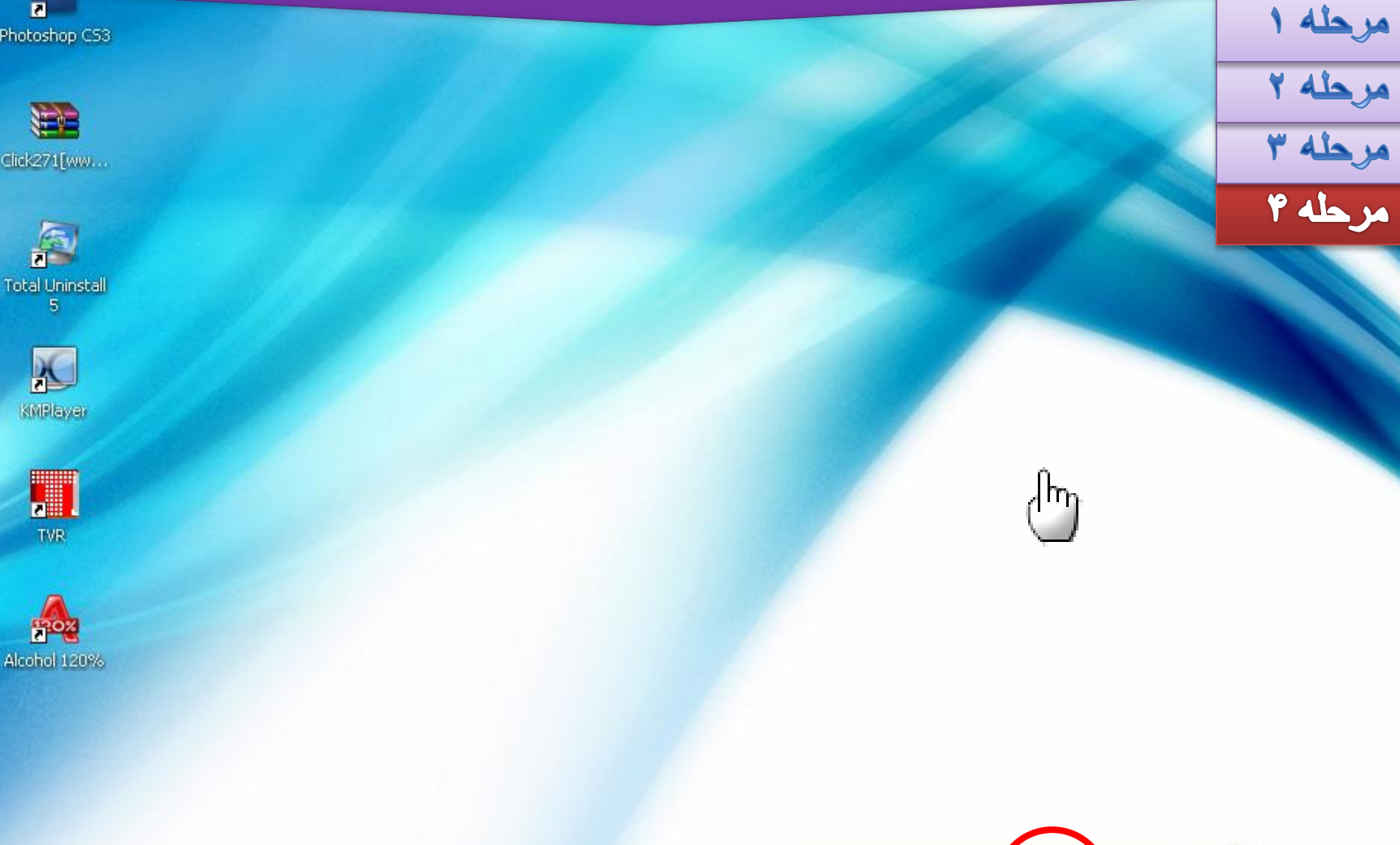

((p) Wireless networks letected

One or more of your preferred networks fre in range. To see<br>the list and connect to a network, distribution message

 $|\times|$ 

**40 (2) > ball** 8:47 AM

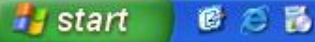

≫

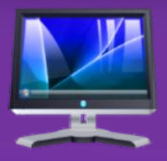

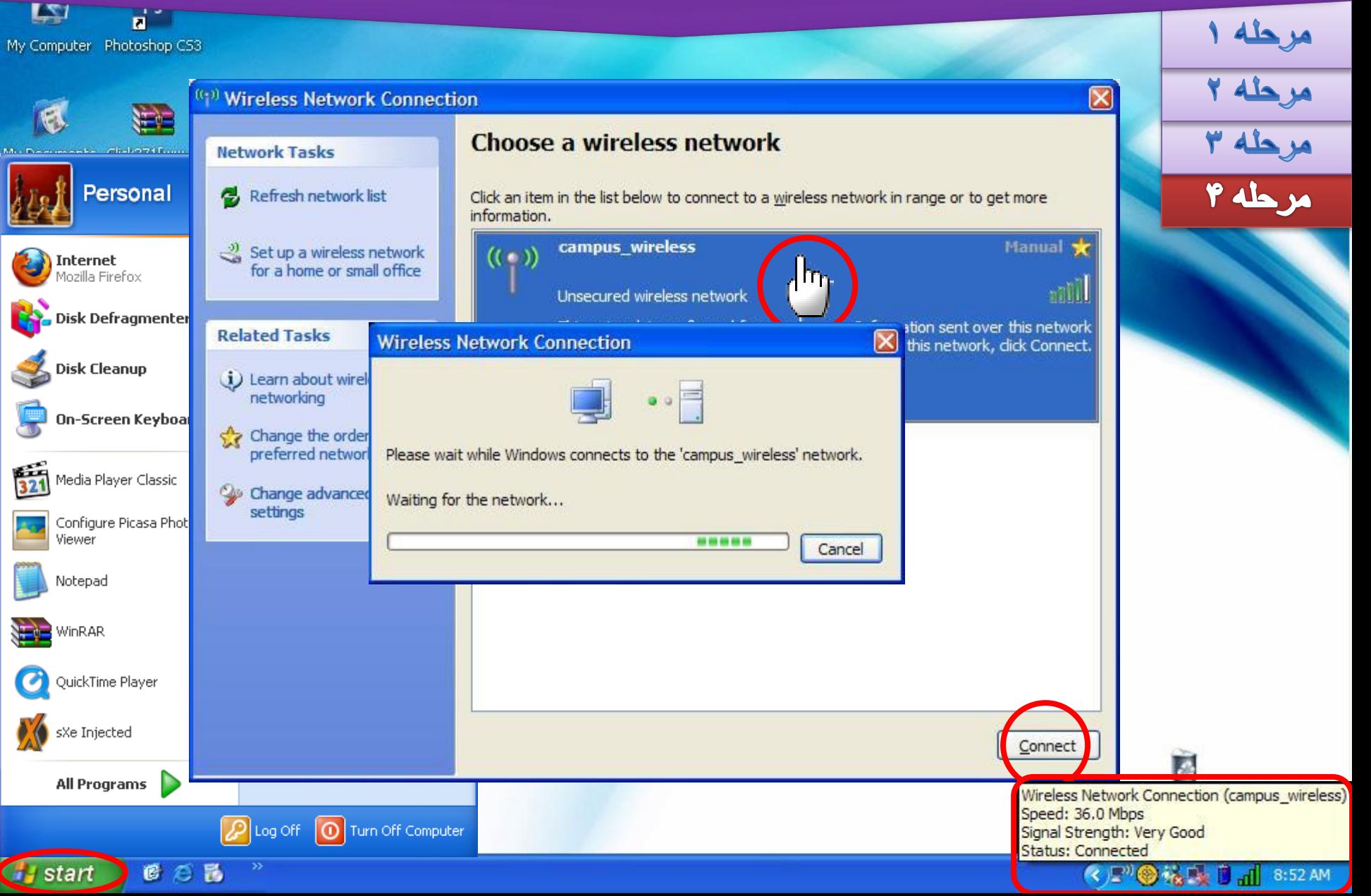

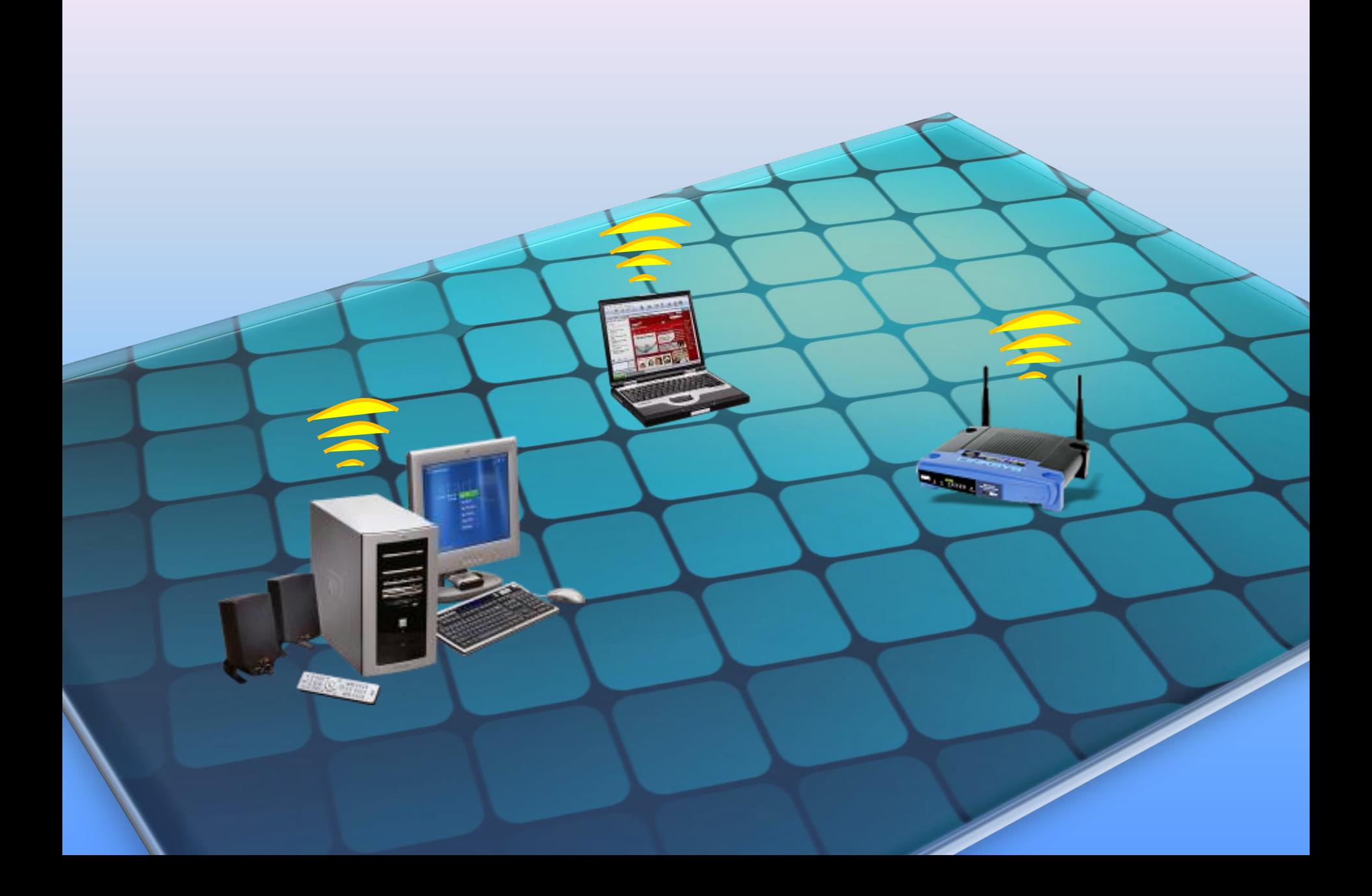